# **BEDIENUNGSANLEITUNG**

**Mosquito**

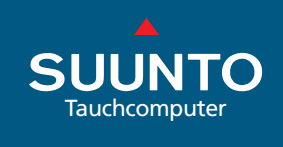

Aktuelle Tauchtiefe<br>Maximale Tauchtiefe<br>Durchschnittstiefe im Logbuch<br>(SLOW)<br>(SLOW)<br>Aktivierter Wasserkontakt<br>Aktivierter Wasserkontakt<br>(AC)

**Pfeile: Flugwarnung**

**- Deko-Stop in der Ceiling-Tiefe - Bereich für verbind- lichen Sicherheitsstop - Aufstieg empfohlen - unbedingt abtauchen**

**Balkengrafik: - Aufstiegsgeschwindigkeit - Batteriespannungsanzeige - Modus Anzeige**

#### **ACHTUNG-Symbol**

**Temperatur Maximale Tiefe Modustext Sauerstoffprozentsatz im Nitrox-Modus Wochentag Stopuhr Stunden und Minuten**

**ASC**

**TIME** 

|<br>अ

画

.<br>AVG **TANA** 

**Batteriewarnung**

## MOSQUITO

 $\vec{\delta}$ 

**PARTIES** 

ĩ

ir<br>B

【录<br>原

**SUUNTO** BBBW

**Experience** 

**ANTINE NO BECTIVE BOOK** 

**MOSQUITO** 

**ÜBERSICHT DER FUNKTIONEN**

Zeitanzeige<br>Zeitanzeige<br>Oberflächenzeit<br>Gesamt-Aufstiegszeit<br>Gesamt-Aufstiegszeit<br>Sicherheitsstopdauer<br>Tiefe und Dauer des verbindlichen<br>Tiefe und Dauer des verbindlichen<br>Sicherheitsstops

**Balkengrafik: - Modus Anzeige - Sauerstoffgrenzbereich (OLF)**

**Modus Höhenanpassung Modus persönliche Anpassung**

**Anzeige AM (Vormittags) PM (Nachmittags)**

**Warnung Sicherheitsstop Anzeige Sicherheitsstop**

**Tauchzeit Tauchgangsnummerierung Sauerstoffpartialdruck im Nitrox-Modus Zeitanzeige, 2 Zeitzonen Tag, Monat Stopuhr Sekunden Sauerstoffpartialdruck**

**Indikatoranzeige täglicher Alarm**

**Indikatoranzeige Tauchalarm**

#### DEFINITION DER HINWEISE

In dieser Anleitung finden Sie verschiedene Hinweise, welche entsprechend Ihrer Wichtigkeit gekennzeichnet sind.

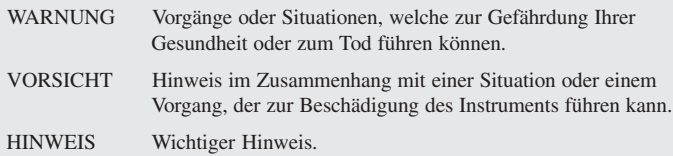

HINWEISE ZU COPYRIGHT UND WARENZEICHEN

Diese Bedienungsanleitung ist urheberrechtlich geschützt und alle Rechte sind vorbehalten. Sie darf nicht vollständig oder auszugsweise kopiert, fotokopiert, reproduziert, übersetzt oder auf ein anderes Medium transferiert werden, ohne dass eine schriftliche Genehmigung der Firma SUUNTO vorliegt.

SUUNTO, MOSQUITO, Oxygen Limit Fraction (OLF), SUUNTO Reduced Gradient Bubble Model (RGBM), kontinuierliche Dekompression und die entsprechenden Symbole sind registrierte oder unregistrierte Warenzeichen von SUUNTO. Alle Rechte sind vorbehalten.

Für eines oder mehrere Funktionsmerkmale dieses Produkts wurde ein Patent eingetragen bzw. beantragt.

**CE** 

Das CE-Symbol wird verwendet, um die Konformität mit der "European Union

EMC directive 89/336/EEC" zu belegen. Alle Tauchinstrumente von SUUNTO erfüllen die erforderlichen EU- Bestimmungen.

FIOH, Laajaniityntie 1, FIN-01620 Vantaa, Finland, Zertifizierer Nr. 430, hat dieses Instrument als Persönliche Schutzausrüstung nach EU- Standard eingestuft.

Dieses Instrument muss jedes zweite Jahr bzw. nach 200 Tauchgängen (je nachdem, was zuerst eintritt) durch einen autorisierten Händler gewartet werden (Siehe auch Kap. 6).

#### PrEN 13319

PrEN 13319 "Tauchzubehör – Tiefenmesser und kombinierte Tiefen- und Zeitmessgeräte – Funktionalitäts- und Sicherheitsbestimmungen, Testmethoden" stellt einen europäischen Standard für Tiefenmesser dar. Der MOSQUITO wurde unter Berücksichtigung dieser Standards entwickelt.

#### ISO 9001

 $\overline{\phantom{a}}$ 

SUUNTO Oyj's Qualitätssicherung wurde von Det Norske Veritas zertifiziert, die in allen Bereichen mit der ISO 9001 übereinstimmt (Qualitätszertifikat Nr. 96-HEL-AQ-220).

SUUNTO Oyj kann nicht für irgendwelche Verluste oder Forderungen Dritter, die durch die Benutzung dieses Instruments entstehen könnten, zur Verantwortung gezogen werden.

Bedingt durch die kontinuierliche Weiterentwicklung des MOSQUITO kann es zu Änderungen des Produktes ohne Vorankündigung kommen.

Lesen Sie diese Bedienungsanleitung einschließlich Kapitel 1.1 "Sicherheitshinweise" aufmerksam. Stellen Sie sicher, dass Sie sämtliche Funktionen, Anzeigen und Grenzen dieses Tauchcomputers verstehen. Missverständnisse, die durch unsachgemässen Gebrauch dieses Instruments entstehen, könnten zu gefährlichem bzw. lebensbedrohlichem oder tödlichem Fehlverhalten des Tauchers führen.

## WARNUNG

Nicht für Berufstaucher geeignet. SUUNTO- Tauchcomputer sind speziell für den Sporttaucher entwickelt worden. Tief- und Sättigungstauchgänge, wie sie bei Berufstauchern vorkommen, erhöhen drastisch das Risiko eines Dekompressionsunfalls. Aus diesem Grund rät SUUNTO dringend vom Einsatz dieses Instruments bei der Berufstaucherei ab, gleiches gilt für der Berufstaucherei ähnliche Tauchaktivitäten.

#### WARNUNG

Nur gut ausgebildete Taucher sollten diesen Tauchcomputer einsetzen. Kein Tauchcomputer kann eine fehlende oder mangelhafte Ausbildung ersetzen. Ungenügende Ausbildung kann zu schweren Verletzungen des Tauchers oder zum Tod führen.

Es besteht immer das Risiko einer Dekompressionserkrankung, auch wenn Sie sich an das vom Tauchcomputer oder der Tabelle vorgegebene Tauchprofil halten. Kein Tauchcomputer wird die Gefahr einer Dekompressionskrankheit oder Sauerstoffvergiftung ausschließen können. Der Stoffwechsel eines Tauchers ist von Person zu Person und von Tag zu Tag unterschiedlich. Diesen individuellen Gegebenheiten kann kein Tauchcomputer Rechnung tragen. Daher sollten Sie sich unbedingt an die Nullzeitgrenzen des Tauchcomputers halten und aus Gründen der Sicherheit regelmäßig einen Arzt zwecks einer Tauchtauglichkeitsuntersuchung aufsuchen.

#### **WARNUNG**

SUUNTO empfiehlt dringend, dass sich Sporttaucher an die Tiefengrenze von 40m [130ft] halten, bzw. dass sie die in Bezug auf die Sauerstofftoxizität vom Computer berechnete Maximaltiefe (abhängig vom prozentualen Sauerstoffanteil und einem maximalen Sauerstoffpartialdruck von 1,4 bar) einhalten.

#### **WARNUNG**

Von dekompressionspflichtigen Tauchgängen wird abgeraten. Sie sollten sofort mit dem Aufstieg beginnen, sobald der Computer eine Dekompressionspflicht anzeigt. Beachten Sie das blinkende Symbol ASC TIME und den aufwärts gerichteten Pfeil.

#### **WARNUNG**

Benutzen Sie Zweitinstrumente. Zu Ihrer Sicherheit sollten Sie neben dem Tauchcomputer einen Tiefenmesser, Finimeter, Uhr oder Timer und Austauchtabelle mitführen.

Führen Sie einen Check des Computers vor dem Einsatz durch. Überprüfen Sie vor jedem Tauchgang den Tauchcomputer auf seine Funktionstüchtigkeit, vollständige LCD-Anzeige, auf eine ausreichende Batteriekapazität, auf eine korrekte Einstellung des Sauerstoffgehalts sowie die korrekte persönliche Anpassung bzw. Höhen- Moduswahl. Verlassen Sie ausserdem den Datenübertragungsmodus vor dem Tauchgang, da der Computer nicht automatisch in den Tauchgangsmodus umschaltet.

#### **WARNUNG**

Sie sollten nicht fliegen, solange der Computer eine Flugverbotszeit angibt. Aktivieren Sie den Computer vor dem Fliegen, um die verbleibende Flugverbotszeit prüfen zu können. 5 Minuten nach Beendigung des letzten Tauchgangs schaltet der Computer automatisch in den Stand-by-Modus. Fliegen oder das Auf-<br>suchen grösserer Höhen innerhalb der Flugverbotszeit kann das Risiko einer<br>Dekompressionserkrankung drastisch erhöhen. Beachten Sie lungen des Diver's Alert Network (DAN) in Kapitel 3.2.3.4. "Fliegen nach dem Tauchen". Es gibt keine Regel für das Fliegen nach dem Tauchen, die das Risiko einer Dekompressionserkrankung vollständig ausschliessen kann!

#### **WARNUNG**

Der Tauchcomputer darf nie an andere Personen ausgeliehen oder mit anderen Personen geteilt werden, während er bei Tauchgängen eingesetzt wird. Die angezeigten Tauchprofile müssen mit denen des Benutzers übereinstimmen. Wird der Computer bei einem Tauchgang an der Oberfläche vergessen, liefert er für die folgenden Tauchgänge falsche Informationen. Kein Tauchcomputer kann Ihnen Rechenschaft über Tauchgänge ablegen, die ohne ihn durchgeführt wurden. Daher dürfen 4 Tage vor dem erstmaligen Benutzen des Computers keine Tauchgänge durchgeführt werden.

Verwenden Sie den Tauchcomputer nicht mit Gasgemischen, wenn Sie deren Zusammensetzung nicht selbst analysiert und die entsprechenden Werte in den Computer eingegeben haben. Fehler bei der Feststellung des Sauerstoffanteils einer Flaschenfüllung und bei der Programmierung des Sauerstoffanteils im Tauchcomputer führen zu falschen Tauchgangsplanungsdaten.

#### **WARNUNG**

In den Tauchcomputer kann der Sauerstoffanteil nur als ganze Zahl eingegeben werden. Runden Sie einen in Kommastellen angegebenen Sauerstoffanteil niemals auf. Ein Sauerstoffanteil von 31,8% sollte beispielsweise mit 31% eingegeben werden. Ein Aufrunden führt zu fehlerhaften Dekompressionsberechnungen, da der tatsächliche Stickstoffgehalt im Tank höher ist als angegeben. Falls Sie ein konservativeres Rechenmodell bei Ihrem Computer erreichen möchten, nutzen Sie die Möglichkeit der persönlichen Anpassung oder reduzieren Sie den Wert für den  $PO<sub>2</sub>$  max.

#### WARNUNG

Wählen Sie die korrekte persönliche Anpassung bzw. den korrekten Höhenmodus. Tauchen Sie in Gewässern, die höher als 300m [1000 ft] liegen, muss die Höhenanpassung korrekt vorgenommen sein, da ansonsten der Computer die Nullzeitberechnung nicht korrekt durchführen kann. Dieses Instrument ist nicht für den Gebrauch in Höhen größer als 3000m [10000ft] ausgelegt. Eine fehlerhafte Höhenanpassung oder das Tauchen auf Umgebungshöhe, die über 3000m liegt, führt zur Anzeige falscher Werte und kann das Risiko einer Dekompressionserkrankung wesentlich erhöhen.

Nehmen Sie eine korrekte persönliche Anpassung Ihres Tauchcomputers vor. Der Taucher sollte die Möglichkeit der persönlichen Anpassung ausserdem nutzen, um das Rechenmodell konservativer zu gestalten, wann immer Faktoren auftreten können, die das Risiko einer Dekompressionserkrankung erhöhen. Eine fehlerhafte persönliche Anpassung des Tauchcomputers führt zur Anzeige falscher Werte bei Tauchgangsplanung und Tauchgang.

#### **WARNUNG**

Von Apnoe-Tauchgängen (Freitauchen) nach Gerätetauchgängen wird abgeraten. Warten Sie mindestens 2 Stunden und überschreiten Sie beim Freitauchen die Tiefe von 5m [16 Fuß] nicht, je nachdem, welcher Belastung Sie beim Gerätetauchen ausgesetzt waren. SUUNTO empfiehlt ausserdem, sich körperlich auf das Freitauchen vorzubereiten. Kein Tauchcomputer kann ein gutes Training ersetzen. Nicht ausreichendes oder schlechtes Training kann zu Fehlverhalten führen, welches wiederum zu ernsten Verletzungen oder Tod führen kann.

#### Hinweis:

Ein Wechsel vom Modus "Luft" zu "EAN" ist jederzeit möglich. Ein Wechsel von "EAN" zu "Luft" kann erst erfolgen, wenn die Flugverbotszeit abgelaufen ist. Der Freitauchgangsmodus ist jederzeit möglich.

Der Freitauchmodus ist auf 5 Minuten begrenzt. Danach ertönt ein Warnsignal. Nach einer weiteren Minute wechselt der Computer in den Fehlermodus.

## **INHALTSVERZEICHNIS**

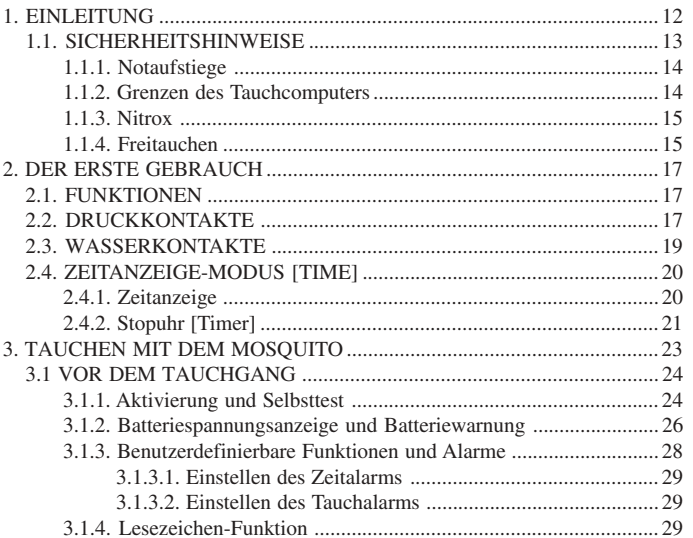

 $\,$  8  $\,$ 

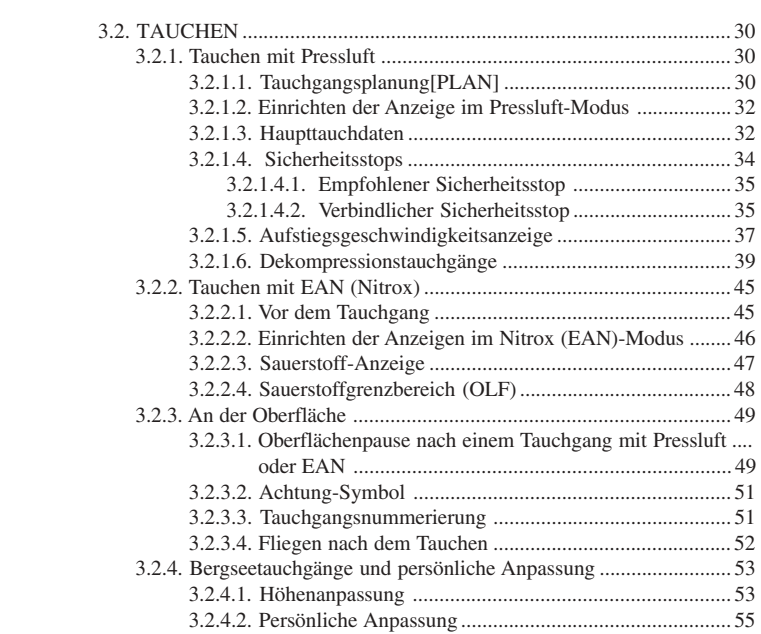

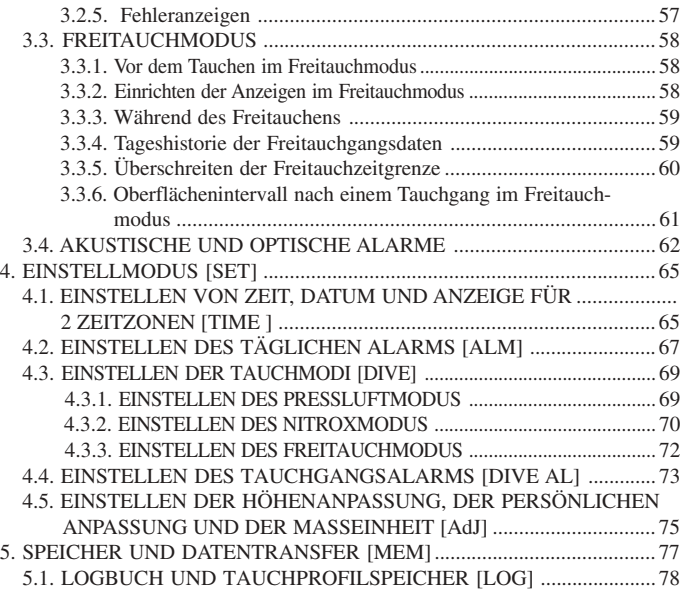

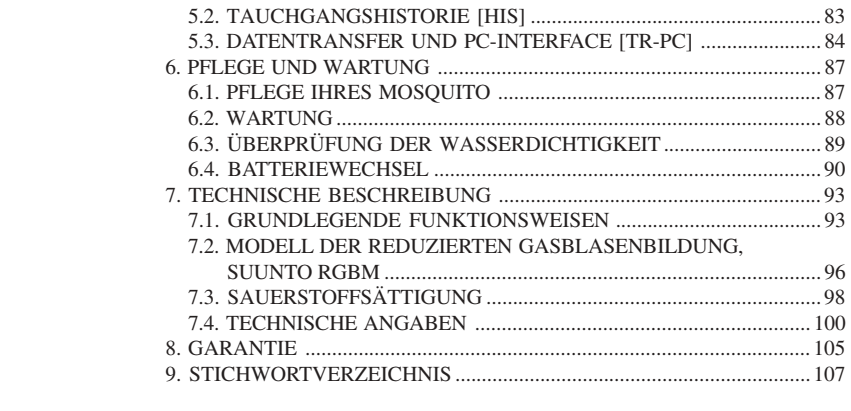

 $\frac{1}{2} \left( \frac{1}{2} \right)^2 + \frac{1}{2} \left( \frac{1}{2} \right)^2 + \frac{1}{2} \left( \frac{1}{2} \right)^2 + \frac{1}{2} \left( \frac{1}{2} \right)^2 + \frac{1}{2} \left( \frac{1}{2} \right)^2 + \frac{1}{2} \left( \frac{1}{2} \right)^2 + \frac{1}{2} \left( \frac{1}{2} \right)^2 + \frac{1}{2} \left( \frac{1}{2} \right)^2 + \frac{1}{2} \left( \frac{1}{2} \right)^2 + \frac{1}{2} \left( \frac{1}{2} \right)^2 +$ 

## 1. EINLEITUNG

Herzlichen Glückwunsch zu Ihrer Wahl eines SUUNTO MOSQUITO Tauchcomputers. Mit dem MOSQUITO setzt SUUNTO die Tradition fort, hoch entwickelte Tauchinstrumente zu liefern. Dieser Tauchcomputer besitzt viele neue und verbesserte Leistungsmerkmale, wie z.B. verschiedene Betriebsarten für unterschiedliche Arten des Tauchens. Durch die Druckkontakte haben Sie Zugang zu einer breiten Palette von Wahlmöglichkeiten. Die Anzeige ist je nach gewähltem Tauchmodus optimiert und besitzt ein patentiertes, benutzerdefinierbares Displayfeld. Dieser Tauchcomputer ist ein kompaktes, hochentwickeltes und multifunktionales Tauchinstrument, welches Ihnen viele Jahre problemlose und erholsame Tauchgänge ermöglichen wird.

#### WAHLMÖGLICHKEITEN FÜR TAUCH- UND ZEITMODI

Benutzerdefinierte Wahlmöglichkeiten lassen sich durch die Druckkontakte bedienen. Mögliche Voreinstellungen umfassen:

- Wahl des Betriebsmodus Pressluft / Nitrox / Freitauchen
- Alarm für maximale Tiefe
- Alarm für Tauchzeit
- Sauerstoffanteil in % (nur im Modus Nitrox)
- Sauerstoffgrenzbereich (max. Partialdruck) (nur im Modus Nitrox)
- Höhenanpassung
- Persönliche Anpassung

- Wahl der Masseinheit metrisch / imperial
- Uhr, Kalender, täglicher Alarm, Stopuhr, Zeitanzeige für zwei Zeitzonen
- Benutzerdefinierbare Displayfelder

#### KONTINUIERLICHE DEKOMPRESSION MIT SUUNTO RGBM

Das Reduced Gradient Bubble (RGBM) – Modell von SUUNTO, mit dem der MOSQUITO arbeitet, berechnet sowohl gelöste als auch freie Gase in den Geweben des Tauchers. Es stellt eine wesentliche Weiterentwicklung des klassischen Haldane-Prinzips dar, welches freie Gase nicht berücksichtigt. Der Vorteil des RGBM – Modells von SUUNTO liegt in der zusätzlichen Sicherheit, die dadurch entsteht, dass eine Vielzahl von Situationen und Tauchprofilen berücksichtigt werden können.

Um verschiedenen Risikosituationen optimal zu begegnen wurde eine weitere Kategorie bei den Sicherheitsstops, genannt "verbindlicher Sicherheitsstop" eingeführt. Zudem wird die Zeit während des empfohlenen Sicherheitsstops rückwärts gezählt. Es wird von der jeweiligen Situation bei den Tauchgängen abhängen, welche Arten von Sicherheitsstops zum Tragen kommen.

Lesen Sie die Zusammenfassung zum RGBM-Modell im Kapitel 7.2., um von den Sicherheitsstops optimal profitieren zu können.

#### **1.1. SICHERHEITSHINWEISE**

Benutzen Sie den Tauchcomputer nicht, bevor Sie diese Anleitung vollständig durchgelesen haben. Stellen Sie sicher, dass Sie den Gebrauch, die Anzeigen und Grenzen dieses Instruments wirklich verstanden haben. Wenn Sie irgendwelche Fragen zum Handbuch oder dem MOSQUITO haben, so kontaktieren Sie Ihren SUUNTO Händler, bevor Sie mit dem MOSQUITO tauchen.

Bedenken Sie immer, dass Sie für Ihre Sicherheit selbst verantwortlich sind.

13 Wenn der Tauchcomputer richtig benutzt wird, ist er ein hervorragendes Instrument, um gut ausgebildete Taucher bei der Planung und Durchführung von einzelnen und Wiederholungstauchgängen innerhalb der beschriebenen Nullzeitgrenzen zu unterstützen. Er ist kein Ersatz für eine qualifizierte Tauchausbildung und das Verstehen der Prinzipien der Dekompression.

Das Tauchen mit sauerstoffangereicherter Luft (Nitrox) setzt den Taucher anderen Risiken als das Tauchen mit normaler Pressluft aus. Der Umgang mit diesen Risiken und ihre Vermeidung erfordern eine gute Ausbildung, denn sie können zu schweren Verletzungen oder zum Tod führen.

Tauchen Sie nicht mit einem anderen Gasgemisch als mit Pressluft, wenn Sie dazu nicht speziell ausgebildet sind.

## 1.1.1. NOTAUFSTIEGE

14

Falls Ihr Computer eine Fehlfunktion während eines Tauchganges aufweisen sollte, besinnen Sie sich der in der Tauchausbildung vermittelten Lehrinhalte, um sicher an die Oberfläche zu gelangen. Alternativ dazu berücksichtigen Sie folgende Schritte:

Schritt 1: Bleiben Sie ruhig und tauchen Sie sofort in eine Tiefe von 18m [60 ft] auf.

- Schritt 2: Verringern Sie bei 18 m [60 ft] Ihre Aufstiegsgeschwindigkeit auf 10 m/ min [33 ft/min] und tauchen Sie weiter bis zu einer Tiefe zwischen 3 und 6 m [10 to 20 ft] auf.
- Schritt 3: Verbleiben Sie solange es Ihre Luftversorgung zulässt in dieser Tiefe (Reserveluft berücksichtigen!). Nach dem Auftauchen bleiben Sie mindestens 24 Stunden an Land.

#### 1.1.2. GRENZEN DES TAUCHCOMPUTERS

Obwohl der Tauchcomputer die neuesten Erkenntnisse der Dekompressionsforschung berücksichtigt, muss der Benutzer sich dessen bewusst sein, dass ein Computer nicht die individuellen physiologischen Funktionen eines Tauchers überwachen kann. Alle den Autoren bekannten Dekompressionsmodelle, einschliesslich dem der US Navy,

basieren auf einem theoretischen mathematischen Modell, welches als Anleitung fungiert, wie die Möglichkeit, einen Dekompressionsunfall zu erleiden, minimiert werden kann.

#### **1.1.3. NITROX**

Tauchen mit Nitrox gibt dem Taucher die Möglichkeit, das Risiko einer Dekompressionskrankheit zu reduzieren, indem der Stickstoffgehalt im Atemgasgemisch reduziert wird.

Wenn das Gasgemisch verändert wird, erhöht sich normalerweise der Sauerstoffanteil. Dies wiederum erhöht das Risiko einer Sauerstoffvergiftung. Um dieses Risiko zu reduzieren, verfolgt der MOSQUITO Zeit und Sauerstoffsättigung und informiert Sie darüber, damit Sie die Tauchgangsplanung in einem sicheren Rahmen durchführen können.

Zusätzlich zu den physiologischen Effekten der angereicherten Luft auf unseren Körper, müssen noch weitere Überlegungen beim Umgang mit Gasgemischen durchgeführt werden. Eine Konzentration von Sauerstoff erhöht auch die Gefahr von Feuer und Explosionen, so dass Sie auf jeden Fall den Hersteller der restlichen Tauchausrüstung über die Eignung zur Verwendung mit Nitrox befragen sollten.

#### 1.1.4. FREITAUCHEN

Freitauchen, und vor allem die Kombination zwischen Freitauchgängen und Gerätetauchgängen kann Risiken bergen, die noch nicht ausreichend erforscht und demnach nicht bekannt sind.

Jeder Mensch, der taucht, indem er die Luft anhält (Apnoe-Tauchen/ Freitauchen), unterliegt der Gefahr, einen sogenannten "Schwimmbad-Blackout" zu erleiden. Dar-

unter versteht man einen Bewusstseinsverlust in Folge von Sauerstoffunterversorgung.

Wenn Sie unter Luftanhalten tauchen, baut sich im Blut und den schnellen Geweben Stickstoff auf. Da man lediglich kurze Zeit in der Tiefe verbringt, ist diese Stickstoffanreicherung vernachlässigbar. Demnach stellt ein Gerätetauchgang nach dem Freitauchen kaum ein Risiko dar, vorausgesetzt, die körperliche Anstrengung während des Freitauchens war nicht hoch. Die Auswirkungen von Tauchgängen in umgekehrter Reihenfolge sind weniger bekannt und könnten zu einer signifikanten Erhöhung des Risikos einer Dekompressionserkrankung führen. Daher WIRD VON FREI-TAUCHGÄNGEN NACH GERÄTETAUCHGÄNGEN ABGERATEN. Sie sollten keine Freitauchgänge durchführen und in einem Zeitraum von mindestens 2 Stunden nach dem Gerätetauchgang eine Tiefe von 5m [16 ft] nicht überschreiten.

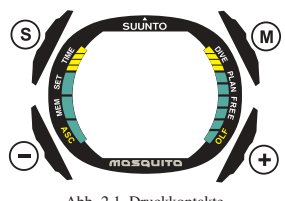

Abb. 2.1. Druckkontakte<br>des MOSQUITO.

SUUNTO empfiehlt ausserdem eine Ausbildung in den Techniken und der Physiologie des Freitauchens bevor Sie Ihren ersten Freitauchgang durchführen. Kein Tauchcomputer kann ein gutes Training ersetzen. Nicht ausreichendes oder schlechtes Training kann zu Fehlverhalten führen, welches wiederum zu ernsten Verletzungen oder Tod führen kann.

## 2. DER ERSTE GEBRAUCH

#### 2.1. FUNKTIONEN

Die MOSQUITO Advanced Computer Watch ist ein multifunktionales Tauchinstrument und eine Sportuhr, die verschiedene Funktionen einer Uhr und eines Tauchcomputers vereint. Sie können für den Tauchcomputer die Berechnungsmodelle Pressluft (AIR), Nitrox (EAN) und Freitauchen (FREE) wählen. Diese Funktionen können auch ausgeschaltet werden (OFF) und das Instrument kann als Sportuhr an Land oder im Wasser genutzt werden.

## 2.2. DRUCKKONTAKTE

Der MOSQUITO wird über vier Druckkontakte folgendermassen bedient (siehe Abb. 2.1.):

#### M (MODE)

- Um von einem Hauptmenü in ein anderes zu wechseln, drücken Sie den Mode-Knopf.
- Drücken Sie den Mode-Knopf, um von einem Untermenü ins Hauptmenü zu gelangen.
- Halten Sie den Mode-Knopf zwei Sekunden lang gedrückt, um die elektrolumineszente Hintergrundbeleuchtung zu aktivieren. Befindet sich der Computer im Tauchgangsmodus, drücken Sie den Knopf eine Sekunde lang.
- Drücken Sie den Mode-Knopf, um die getroffene Auswahl im Einstellungsmodus zu bestätigen.

#### **S (SELECT)**

- Drücken sie den Select-Knopf, um ein Untermenü auszuwählen.
- Zur Auswahl des aktiven Segments im Einstellmodus benutzen Sie den Select-Knopf.
- Drücken Sie den Select-Knopf, um die Anzeige im Logbuch-Modus auszuwählen.
- Zur Auswahl des Tauchgangsplanungs-Modus im Oberflächenmodus benutzen Sie den Select-Knopf.
- Benutzen Sie den Select-Knopf, um während des Tauchgangs ein Lesezeichen im Tauchgangsspeicher zu setzen.

 $+$ 

- Zur Anzeige des Datums, der Sekunden oder der 2. Zeitanzeige im Zeitanzeige-Display drücken Sie + oder -.
- Im Einstellmodus
	- erhöhen Sie den angezeigten Wert durch Drücken von +
	- vermindern Sie den angezeigten Wert durch Drücken von -
- Siehe Kapitel 2.4.2. zur Bedienung der Stopuhr.
- Zur Anwahl der Tauchgänge im Logbuch-Modus • drücken Sie +, um nach oben zu zählen
	- drücken Sie -, um rückwärts zu zählen.
- 18

#### 2.3. WASSERKONTAKTE

Beim Eintauchen in Wasser wird der MOSQUITO automatisch aktiviert. Diese Funktion wird durch den Gebrauch von Wasserkontakten ermöglicht. Die Wasserkontakte bestehen aus den PC-Interface-Polen und den vier Druckkontakten des MOSQUITO (Abb. 2.2.). Sobald zwischen den PC-Interface-Polen und einem der Druckkontakte durch die Leitfähigkeit des Wassers eine elektrische Verbindung hergestellt wird, werden der Oberflächen- oder Tauchmodus automatisch aktiviert.

Eine Verschmutzung des PC-Interface-Kontaktes kann diese automatische Funktion beeinträchtigen. Daher ist es wichtig, die Wasserkontakte sauber zu halten. Sie können mit Süsswasser und einer weichen Bürste (z.B. Zahnbürste) gereinigt werden.

HINWEIS: Wasser oder Feuchtigkeit im Bereich des Wasserkontakts können dazu führen, dass sich der Kontakt von selbst aktiviert. Dies kann z.B. beim Händewaschen oder Schwitzen passieren. Aktiviert sich der Wasserkontakt im Zeitanzeige-Modus, so erscheint AC auf dem Display (Abb. 2.3.) und bleibt solange sichtbar, bis sich der Wasserkontakt deaktiviert oder der MOSQUITO automatisch in den Tauchgangsmodus tritt. Um Batteriekapazität zu sparen, sollten Sie den Wasserkontakt deaktivieren, indem Sie ihn säubern und mit einem weichen Handtuch trocknen.

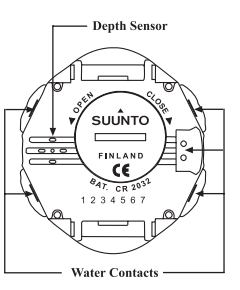

Abb. 2.2. Wasserkontakt und Drucksensor.

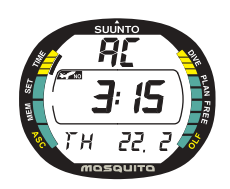

19 Abb. 2.3. Die Aktivierung des Wasserkontakts wird durch den Text "AC" dargestellt.

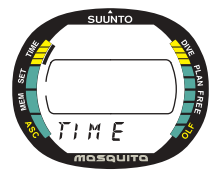

Abb. 2.4. Der Zeitanzeige-Modus wird durch den Text TIME und die Modusanzeige angezeigt.

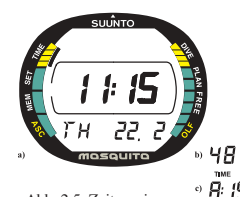

Abb. 2.5. Zeitanzeige a) Anzeige des Datums b) Anzeige der Sekunden c) Anzeige der 2. Zeitzone

## 2.4. ZEITANZEIGE-MODUS ITIMEI

Der MOSQUITO besitzt folgende Funktionen: Anzeige zweier Zeitzonen, Kalender, Stopuhr und Wecker. Der Kalender und die Stopuhr arbeiten im Zeitanzeige-Modus. Dieser Modus wird durch den Text TIME und die Modusanzeige im Display angezeigt (Abb. 2.4.). Zeit, Anzeige zweier Zeitzonen, Datum und täglicher Alarm werden im Einstellmodus eingegeben (siehe Kap. 4).

## 2.4.1. ZEITANZEIGE

Die Zeitanzeige ist die vorrangige Anzeige des MOS-QUITO (Abb. 2.5.). Wurde der Zeitanzeige-Modus ausgewählt, erscheint innerhalb von 2 Sekunden die Zeitanzeige, wenn kein weiterer Knopf bedient wird.

In anderen Modi (ausser dem Tauchgangs- und Stopuhr-Modus) kehrt der MOSQUITO mit einem Piepton automatisch in die Zeitanzeige zurück, wenn 5 Minuten lang kein Knopf bedient wird.

Am unteren Rand der Zeitanzeige werden entweder das Datum (a), die aktuellen Sekunden (b) oder die Zeitanzeige der 2. Zeitzone (c) angezeigt. Drücken Sie + oder -, um die gewünschte Anzeigeoption auszuwählen. Wenn Sie das nächste Mal die Zeitanzeige aufrufen, wird die ausgewählte Option angezeigt. Es blinkt der Text TIMER, wenn die Stopuhr läuft.

Das Display wird beleuchtet, wenn Sie den Knopf $\underline{\mathbf{M}}$ länger als zwei Sekunden gedrückt halten.

Sehen Sie für die Einstellung von Zeit und Datum bitte in Kapitel 4.1. "Einstellen von Zeit, Datum und 2 Zeitzonen" nach.

Wenn Sie tauchen, werden Startzeit des Tauchgangs und Datum in den Logbuchspeicher eingetragen. Denken Sie daher daran, vor dem Tauchen Zeit und Datum korrekt einzustellen, vor allem, wenn Sie bei der Reise verschiedene Zeitzonen passiert haben.

#### 2.4.2. STOPUHR ITIMERI

Die Stopuhr wird durch Drücken des Knopfes S aktiviert, wenn die Zeitanzeige sichtbar ist. Der Text TIMER an der unteren Seite und die Modusanzeige (TIME) auf der linken Seite des Displays zeigen, dass Sie die Stopuhr angewählt haben (Abb. 2.6.).

Mit der Stopuhr des MOSQUITO können Sie abgelaufene Zeit, Zwischenzeit und die Zeiten zweier Läufer messen. Der Arbeitsbereich der Stopuhr beträgt 9 Stunden, 59 Minuten, 59,9 Sekunden (Abb. 2.7.). Wird dieser Bereich überschritten, ertönt ein Piepton und die Uhr kehrt automatisch zur Zeitanzeige zurück.

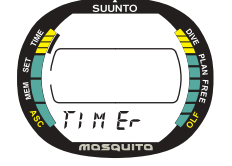

Abb. 2.6. Die Funktion "Stopuhr" wird durch den Text TIMER und die Modusanzeige signalisiert.

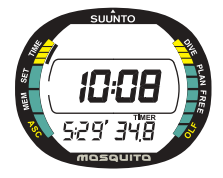

Abb. 2.7. Die Stopuhr zeigt Stunden, Minuten und Sekunden.

Mit den Knöpfen + und - können Sie die Funktionen "Messen abgelaufener Zeit", "Messen der Zwischenzeit", und "Zeitmessung zweier Läufer" wie folgt anwählen:

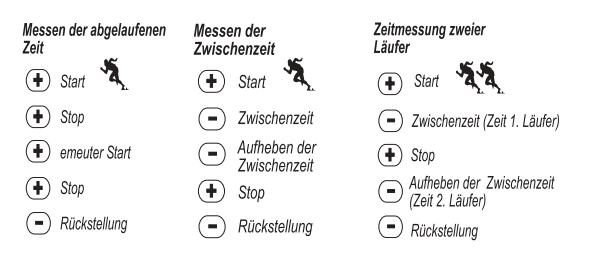

Beginnen Sie mit dem MOSQUITO einen Tauchgang oder führen Sie den Datentransfer durch, wird die Stopuhr angehalten. Es ist jedoch möglich, auch während des Tauchens die Stopuhr zu nutzen, wenn die Luft/ EAN-Modi und der Freitauchmodus deaktiviert (auf OFF gestellt) sind (siehe Kap. 3.2.).

<sup>22</sup>

#### 3. TAUCHEN MIT DEM MOSQUITO

Um sich mit den menügesteuerten Funktionen des Computers vertraut zu machen, empfiehlt Ihnen SUUNTO, den Quick Refernce Guide, der mit dem MOSQUITO geliefert wird, zusammen mit den Informationen in den folgenden Kapiteln zu verwenden.

In diesem Abschnitt werden Ihnen Funktionsweise und Anzeigen des MOSQUITO erklärt. Sie werden feststellen, dass der Tauchcomputer einfach zu bedienen und abzulesen ist. Jede Anzeige enthält nur die Informationen, welche der jeweiligen Tauchgangs-situation entsprechen.

Kap. 3.1. VOR DEM TAUCHGANG enthält generelle Hinweise zu sämtlichen Funktionen des Tauch-computers.

Kap. 3.2. TAUCHEN gibt Informationen zu Tauchgängen, die mit Pressluft und Nitrox durchgeführt werden.

Kap. 3.3. FREITAUCHMODUS gibt Informationen für das Freitauchen.

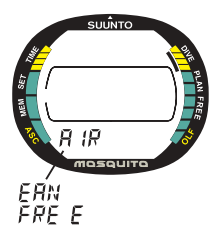

Abb. 3.1. Ausgewählter Tauchgangmodus.

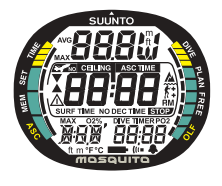

Abb. 3.2. Startdisplay I. Alle Segmente der Anzeige erscheinen.

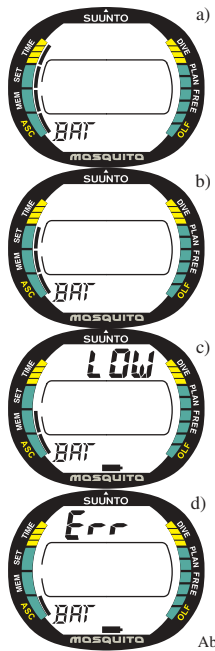

24

## 3.1 VOR DEM TAUCHGANG 3.1.1. AKTIVIERUNG UND **SELBSTTEST**

Das Instrument kann entweder durch Drücken des Knopfes  $M$  aktiviert werden oder der Tauchgangs-, Nitrox- bzw. Freitauchgangsmodus (je nachdem, welcher Modus voreingestellt wurde) aktiviert sich selbst beim Eintauchen des Instruments in Wasser tiefer als 0,6 m (2 ft).

Der eingestellte Tauchgangsmodus wird durch die Texte "Air", "EAN" oder "Free" zusätzlich zur Modusanzeige auf der rechten Seite des Displays angezeigt (Abb. 3.1.). Nun erscheinen sämtliche Segmente der Anzeige (Zahlen meistens als 8) und alle graphischen Anzeigen (Abb. 3.2.). Einige Sekunden später erscheint die Batteriespannungs-anzeige; Hintergrundbeleuchtung und Ton werden aktiviert (Abb. 3.3a.). Als nächstes erscheint das dem eingestellten Modus entsprechende Bereitschafts-display, welches bestätigt, dass die Aktivierung abge-schlossen wurde (Abb. 3.4.).

Führen Sie nun Ihren Computercheck durch, indem Sie sich versichern dass

Abb. 3.3. Startdisplay II. Batteriespannungsanzeige.

- der MOSQUITO funktioniert und eine vollständige Anzeige liefert
- die Batteriewarnung nicht erscheint
- das Instrument korrekte Masseinheiten anzeigt
- das Instrument korrekte Temperatur- und Tiefenwerte (0,0 m [0 ft]) anzeigt
- der Ton funktioniert
- Sie alle gewünschten Anzeigen auf dem benutzerdefinierbaren Displayfeld eingestellt haben
- die Höhenanpassung und die persönliche An-passung korrekt vorgenommen wurden  $(in den Betriebsarten, Pressluff' und, EAN")$

Ist der EAN-Modus eingestellt, versichern Sie sich, dass

- der eingegebene Sauerstoffanteil dem der
- Flaschenfüllung entspricht
- der maximale Sauerstoffpartialdruck korrekt eingegeben wurde.

Nun können Sie mit dem MOSQUITO tauchen.

Hinweis: Die Zeitanzeige für das Oberflächenintervall wird vor dem ersten Tauchgang nicht angezeigt.

Abb. 3.5. Startdisplay IV. Freitauchgangsmodus. Die Werte für Tiefe und Zeit<br>betragen Null. Durch Drücken von + oder - wird abwechselnd die Anzeige der<br>Maximaltiefe und der aktuellen Uhrzeit oder der Tauchgangsnummer aktiv

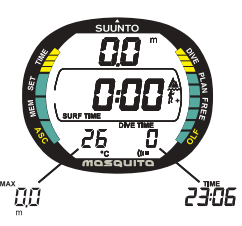

Abb. 3.4. Startdisplay III. Ober-flächen-modus (Luft). Die Werte für Tiefe u. Zeit betragen 0. Durch Drücken von + oder - wird abwech-selnd die Anzeige der Maximaltiefe und der Uhrzeit aktiviert.

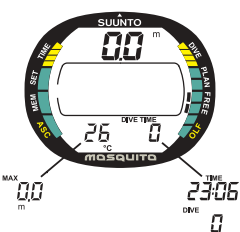

Nach der Aktivierung des Tauchgangsmodus oder nach dem Tauchgang wechselt der MOSQUITO nach 5 Minuten zur Zeitanzeige, um Batterie zu sparen, wenn keine Knöpfe bedient werden. Die Berechnungen des Tauchcomputers werden jedoch im Hintergrund solange fortgeführt bis sämtlicher Reststickstoff abgebaut worden ist. Dies kann bis zu 100 Stunden dauern, wie im Kapitel 7.1. "Grundlegende Funktionsweisen" beschrieben. SUUNTO empfiehlt, vor dem Tauchgang den Tauchgangsmodus aufzurufen, um Voreinstellung, Batteriekapazität etc. zu überprüfen und eine Tauchgangsplanung durchzuführen.

#### 3.1.2. BATTERIESPANNUNGSANZEIGE UND BATTERIE-**WARNUNG**

Dieser Tauchcomputer besitzt eine einzigartige grafische Anzeige der Batteriespannung. Somit können Sie auf einfache Art und Weise sehen, wann die Batterie ausgewechselt werden muss.

Die Batteriespannungsanzeige wird immer angezeigt, wenn der Tauchgangsmodus aktiviert wird. Während der Batterieüberprüfung wird die elektrolumineszente Hintergrundbeleuchtung eingeschaltet. In der folgenden Tabelle werden die ver-schiedenen Batteriespannungszustände dargestellt.

TABELLE 3.1. BATTERIESPANNUNGSANZEIGE

| Anzeige                                                        | <b>Bedeutung</b>                                                                                                    | Abb<br>3.3 |
|----------------------------------------------------------------|----------------------------------------------------------------------------------------------------|------------|
| $BAT +$<br>4 Segmente                                          | Normal; Batterie ist voll                                                                                                    | a)         |
| $BAT +$<br>3 Segmente                                          | Normal; Batteriespannung nimmt ab oder<br>die Temperatur ist niedrig. Der Austausch.<br>der Batterie wird empfohlen, wenn Sie eine<br>Tauchreise durchführen wollen oder bei<br>niedriger Umgebungstemp, tauchen wollen. | b)         |
| $BAT + LOW +$<br>$2$ Segmente +<br>Symbol Batterie-<br>warnung | Die Batteriespannung ist gering und der<br>Austausch der Batterie wird empfohlen.<br>Das Batteriesymbol wird angezeigt<br>Die Hintergrundbeleuchtung wird deaktiviert.                                                   | c)         |
| $BAT + ERR$<br>1 Segment + Symbol<br>Batteriewarnung           | Batterie sofort auswechseln!<br>Rückkehr zur Zeitanzeige. Aktivierung ist nicht<br>möglich, alle Funktionen sind deaktiviert.                                                                                            | d)         |

Die Umgebungstemperatur oder Oxidation der Batterie beeinflusst die Batteriespannung. Falls das Instrument über längere Zeit gelagert wurde, kann die Batteriewarnung erscheinen, obwohl die Kapazität der Batterie noch ausreichend ist. Auch bei niedriger Umgebungstemperatur kann die Batteriewarnung erscheinen, obwohl die Batterie unter wärmeren Bedingungen noch genügend Energie hätte. Tritt einer dieser Fälle ein, sollten Sie die Überprüfung der Batteriespannung wiederholen.

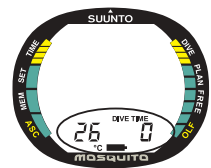

Abb. 3.6. Batteriewarnung. Das Batteriesymbol zeigt eine geringe Batteriespannung an. Die Batterie sollte ersetzt werden.

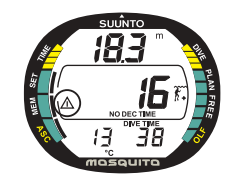

Abb. 3.7. Hinterlegen eines Lese-zeichen. Ein Lesezeichen wird im Profilspeicher während des Tauch-gangs eingetragen, indem der Knopf S gedrückt wird. Er wird durch das Achtung-Symbol angezeigt.

Nach der Überprüfung der Batteriespannung wird die Batteriewarnung durch das Batteriesymbol angezeigt. (Abb. 3.6.).

Wenn das Batteriesymbol im Oberflächenmodus an-gezeigt wird oder wenn das Display nur noch schwach zu erkennen ist, kann die Batteriespannung für einen sicheren Betrieb zu gering sein und die Batterie sollte ersetzt werden.

 : Aus Sicherheitsgründen kann die Hintergrundbeleuchtung nicht aktiviert werden, wenn die Batteriespannung zu gering ist.

#### 3.1.3. BENUTZERDEFINIERBARE FUNKTIONEN UND ALARME

Der MOSQUITO besitzt verschiedene benutzerdefinierbare Funktionen und Tiefen-/ Zeitalarme, welche für Sie persönlich eingestellt werden können. Beispielsweise besitzt der MOSQUITO ein patentiertes Einstellverfahren zur Programmierung des benutzerdefinierten Displayfeldes im unteren Teil der Anzeige.

Die Anzeigen können im Oberflächenmodus voreingestellt werden. Wenn der Oberflächenmodus nicht

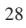

aktiv ist, wählen Sie ihn an, indem Sie den Tauch-gangsmodus aufrufen. Das gewählte Display bleibt solange aktiv bis ein anderes Display ausgewählt wird. Die ausgewählten Displays sind die Standardanzeigen im Tauchgangsmodus. Auf die andere verfügbare Anzeige kann über den +/- Knopf zugegriffen werden. Nach 5 Sekunden kehrt die Anzeige automatisch wieder zu der voreingestellten Standard-Anzeige zurück.

#### 3.1.3.1. EINSTELLEN DES ZEITALARMS

Die Weckfunktion wird im Einstellmodus ALM programmiert. Sehen Sie für weitere Informationen bitte in Kap. 4.2. nach.

#### 3.1.3.2. EINSTELLEN DES TAUCHALARMS

Tauchalarme (Tiefenalarm und Tauchzeitalarm) werden im Einstellmodus DIVE AL programmiert. Sehen Sie für weitere Informationen bitte in Kap. 4.5. nach.

#### 3.1.4. LESEZEICHEN-FUNKTION

Es besteht die Möglichkeit, während des Tauchgangs ein Memo-Zeichen zu hinterlegen. Als ACHTUNG-Symbol erscheint dieses Logbuchzeichen, wenn Sie durch den Logbuchspeicher rollieren (Abb. 3.7.). Die Lesezeichen erscheinen zur Er-innerung auch in der PC-Software SUUNTO Dive Manager. Um ein Lesezeichen während des Tauchgangs zu hinterlegen, drücken Sie den Knopf S. Das ACHTUNG-Symbol wird zur Bestätigung des Lesezeichens angezeigt.

#### 3.2. TAUCHEN

## 3.2.1. TAUCHEN MIT PRESSLUFT

#### 3.2.1.1. TAUCHGANGSPLANUNG [PLAN]

Im Luft/ EAN-Oberflächenmodus ist es zu jeder Zeit möglich, den Tauchgangsplanungsmodus durch Drücken des Knopfes  $\underline{S}$  aufzurufen. Nachdem der Text "PLAN" und die Modusanzeige angezeigt wurden (Abb. 3.8.), wird nun die Nullzeit für eine Tiefe von 9m [30ft] dargestellt. Wenn Sie + drücken, wird die nächst tiefere Stufe in 3m- [10ft]- Schritten bis zu einer Tiefe von 45m [150ft] bzw. der maximalen Tiefengrenze im Nitrox-Modus berechnet und dargestellt. Durch Drücken von wird die nächst niedrigere Tiefe dargestellt.

Der Planungsmodus kann durch Drücken von M oder S beendet werden.

 : Der Planungsmodus wird abgeschaltet, wenn der MOSQUITO im Luft/ EAN- Betrieb in einen Fehlermodus versetzt wird (siehe Kapitel 3.2.5.).a

Veränderungen bei der Höhenanpassung bzw. der persönlichen Anpassung ver-ändern auch die Nullzeiten. Die unterschiedlichen Höhenwahlen/ persönlichen Anpassungen werden in den Tabellen 7.1. und 7.2. aufgelistet.

Im Planungsmodus können Sie sich ausserdem folgende Informationen vorheriger Tauchgänge ansehen:

- berechneten Reststickstoff
- sämtliche Tauchgangsdaten der letzten 4 Tage
- Sauerstofftoxizität (Nitrox-Modus)

Die Nullzeiten der verschiedenen Tiefen werden kürzer ausfallen als bei Ihrem ersten "frischen" Tauchgang.

#### ANZEIGE DER TAUCHGANGSNUMMERIERUNG BEI DER TAUCHGANGSPLANUNG

Mehrere Tauchgänge gehören zu einer Serie von Wiederholungstauchgängen, wenn der Computer zu Beginn des nächsten Tauchgangs immer noch die Flugverbotszeit nach unten zählt.

Ist die Oberflächenpause kürzer als 5 Minuten, werden beide Tauchgänge als ein Tauchgang gerechnet. Die Tauchgangsnummer für den zweiten Tauchgangsteil ändert sich nicht und die Tauchzeit wird hinzuaddiert (siehe auch Kapitel 3.2.3.3.).

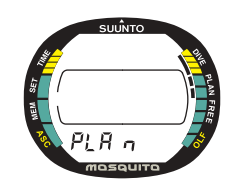

Abb. 3.8. Tauchgangsplanung. Der Text PLAN und die Modusanzeige weisen auf den Plan-ungsmodus hin.

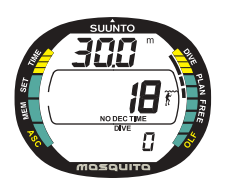

Abb. 3.9. Planung. Die Nullzeit in 30,0m [100ft] beträgt 18 Minuten im Modus P0/A0.

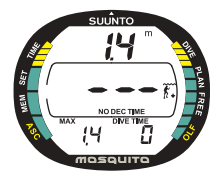

Abb. 3.10. Der Tauchgang hat gerade erst begonnen. Die ver-fügbare Nullzeit ist größer als 199 Minuten.

> $\hat{m}$ 193

า๊ๆค -iF • Tauchzeit oder • aktuelle Zeit

**PRESSLUFT-MODUS** 

## 3.2.1.3. HAUPTTAUCHDATEN

• maximale Tiefe oder • Temperatur

Der Tauchcomputer bleibt bis zu einer Tiefe von 1,2m [4 Fuß] im Oberflächenmodus. In größerer Tiefe schaltet der Computer in den Tauchgangsmodus (Abb. 3.10.).

3.2.1.2. EINRICHTEN DER ANZEIGE IM

Mit dem - Knopf nehmen Sie die Voreinstellung in der unteren linken Ecke des Display vor (Abb. 3.4.):

mit dem + Knopf nehmen Sie die Voreinstellung in der unteren rechten Ecke des Display vor (Abb. 3.4.):

Abb. 3.11. Anzeige während des Tauchgangs. Die aktuelle Tiefe ist 19.3 m [63 ft]<br>und die Nullzeit beträgt im Modus A0/ P1 23 Minuten. Die maximal bei diesem<br>Tauchgang erreichte Tiefe war 19,8m [65 ft], bisherige Tauchzeit

2306

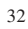

Während eines Nullzeittauchgangs werden folgende Informationen angezeigt (Abb. 3.11.):

- die aktuelle Tiefe in Metern [ft]
- die Höhenanpassung auf der rechten Seite des mittleren Fensters mit einem Wellen- und einem Bergsymbol (A0, A1, oder A2) (siehe Tabelle 3.3.)
- die persönliche Anpassung auf der rechten Seite des mittleren Fensters mit einem Tauchersymbol und "+"Zeichen (P0, P1, oder P2) (siehe Tabelle 3.4.)
- die noch verfügbare Nullzeit in Minuten (NO DEC TIME) im mittleren Fenster. Sie wird aus den fünf Faktoren, die im Kap. 7.1. "Grundlegende Funktionsweisen" dargestellt werden, errechnet.
- die maximale Tiefe des Tauchgangs in Metern [ft], gekennzeichnet mit MAX, oder die Temperatur in °C [°F] in der unteren linken Ecke.
- die verstrichene Tauchzeit in Minuten, gekennzeichnet durch DIVE TIME, oder die aktuelle Zeit (TIME) in der unteren rechten Ecke.

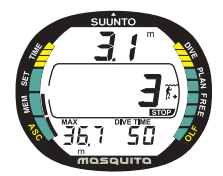

Abb. 3.12. Dreiminütiger em-pfohlener Sicherheitsstop.

#### 3.2.1.4. SICHERHEITSSTOPS

Sicherheitsstops gehören zur Durchführung sicherer Tauchgänge und sind wesentlicher Bestandteil der meisten Tauchtabellen. Gründe, die für die Durchführung eines Sicherheitsstops sprechen, sind: Reduktion des Risikos einer vorklinischen Dekompressionserkrankung, die Reduktion von Mikrobläschen, die Kontrolle des Aufstiegs und Orientierung vor dem Aufstieg.

Der MOSQUITO zeigt 2 verschiedene Arten von Sicherheitsstops an: empfohlener Sicherheitsstop und verbindlicher Sicherheitsstop.

Die Sicherheitsstops werden folgendermassen gezeigt:

- STOP, wenn sich der Taucher im Tiefenbereich zwischen 3m und 6m [10ft – 20ft] befindet = empfohlener Sicherheitsstop (Zeitzählung nach unten beginnt, wenn die Tiefe von 10m [30 ft] unterschritten wird).
- STOP+ CEILING, wenn sich der Taucher im Tiefenbereich zwischen 3m und 6m [10ft – 20 ft] befindet = verbindlicher Sicherheitsstop, Zeit wird angezeigt.
- STOP, wenn sich der Taucher tiefer als 6m befindet = verbindlicher Sicherheitsstop wird eingeplant.

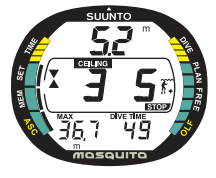

Abb. 3.13. Verbindlicher Sicherheitsstop. Sie sollten einen verbindlichen Sicherheitsstop in der angegebenen Zone einhalten.
#### 3.2.1.4.1. EMPFOHLENER SICHERHEITSSTOP

Bei jedem Tauchgang tiefer als 10m zählt der Computer für den Sicherheitsstop im Tiefenbereich zwischen 3m und 6m [10ft – 20ft] drei Minuten lang rückwärts. Angezeigt wird dies durch das STOP-Zeichen und die Rückwärtszählung (beginnend bei 3 Minuten bis 0) im mittleren Displayfeld, anstelle der Anzeige der Nullzeit. (Abb. 3.12.).

Der empfohlene Sicherheitsstop wird, wie sein Name schon sagt, empfohlen. Wird er nicht durchgeführt, hat dies keine weiteren strafenden Auswirkungen auf das folgende Oberflächenintervall und die folgenden Tauchgänge.

## 3.2.1.4.2. VERBINDLICHER SICHERHEITSSTOP

Liegt die Aufstiegsgeschwindigkeit kurzzeitig über 12m/Min. [40ft/min] oder dauerhaft über 10m/Min. [33ft/min] bilden sich mehr Mikrobläschen als im Dekompressionsmodell vorgesehen. Das RGBM-Rechenmodell von SUUNTO reagiert darauf dahingehend, dass es für diesen Tauchgang einen verbindlichen Sicherheitsstop vorschreibt. Die Dauer dieses Sicherheitsstops richtet sich danach, wie hoch die Aufstiegsgeschwindigkeit überschritten wurde.

Das STOP-Zeichen erscheint auf der Anzeige. Sobald Sie sich im Bereich zwischen 3m und 6m [10ft – 20ft] befinden, erscheinen zusätzlich das CEILING-Symbol, die Anzeige der Tiefe, auf der der Stop durchgeführt werden soll und die Zeitdauer des Stops. Sie sollten nicht auftauchen, solange das Zeichen für den verbindlichen Sicherheitsstop angezeigt wird. (Abb. 3.13.).

35 Die Zeit für den verbindlichen Sicherheitsstop beinhaltet immer die 3 Minuten für den empfohlenen Sicherheitsstop. Die Dauer des verbindlichen Sicherheitsstops richtet sich danach, wie hoch die Aufstiegsgeschwindigkeit überschritten wurde.

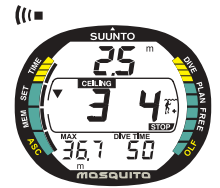

Abb. 3.14. Verletzung des ver-bindlichen Sicherheitsstops. Der abwärts gerichtete Pfeil und der akustische Alarm weisen Sie darauf hin, auf die geforderte Tiefe abzutauchen.

Wenn das Zeichen für einen verbindlichen Sicherheitsstop erscheint, dürfen Sie nicht in eine geringere Tiefe als 3m [10ft] auftauchen. Tun Sie dies, erscheint ein abwärts gerichteter Pfeil auf dem Display und ein akustischer Dauerton ertönt (Abb. 3.14.). Sie sollten nun sofort auf die für den Sicherheitsstop geforderte Tiefe oder etwas darunter abtauchen. Wenn Sie den Fehler korrigieren, beeinflusst dies nicht die Dekompressionsberechnungen für die folgenden Tauchgänge.

Verletzen Sie die Vorschriften zum verbindlichen Sicherheitsstop weiterhin, wird die Berechnung der Gewebesättigung beeinflusst und die Nullzeiten für den folgenden Tauchgang verkürzen sich. Sie sollten nun Ihre Oberflächenpause vor dem nächsten Tauchgang verlängern.

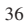

#### 3.2.1.5. AUFSTIEGSGESCHWINDIGKEITSANZEIGE

Die Aufstiegsgeschwindigkeit wird grafisch an der linken Seite des Displays wie folgt dargestellt:

| Aufstiegsgeschwindigkeits-<br>anzeige                                                        | entsprechende Aufstiegsge-<br>schwindigkeit                              | <b>Beispiel</b><br>in Abb. |
|----------------------------------------------------------------------------------------------|--------------------------------------------------------------------------|----------------------------|
| Kein Balken                                                                                  | unter $4 \text{ m/min}$ [13 ft/min]                                      | 3.10                       |
| Ein Balken                                                                                   | $4 - 6$ m/Min $[13 - 20$ ft/min]                                         | 3.11                       |
| Zwei Balken                                                                                  | $6 - 8$ m/Min $[20 - 26$ ft/min]                                         | 3.12                       |
| Drei Balken                                                                                  | 8 - 10 m/Min [26 - 33 ft/min]                                            | 3.13                       |
| Vier Balken                                                                                  | 10 - 12 m/Min [33 - 39 ft/min]                                           | 3.14                       |
| Vier Balken, blinkendes<br>SLOW, blinkende Tiefen-<br>anzeige, STOP und<br>akustischer Alarm | über 12 m/Min [39 ft/min]<br>oder permanent über 10 m/Min<br>[33 ft/min] | 3.15                       |

TABELLE 3.2. AUFSTIEGSGESCHWINDIGKEITSANZEIGE

Wenn die maximal erlaubte Aufstiegsgeschwindigkeit überschritten wird, erscheinen die SLOW-Warnung und das STOP-Zeichen, was darauf hinweist, dass die maximal erlaubte Aufstiegsgeschwindigkeit permanent überschritten wurde oder dass die momentane Aufstiegsgeschwindigkeit sich über dem erlaubten Maximalwert befindet.

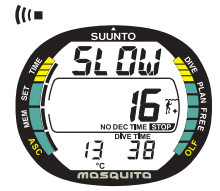

Abb. 3.15. Aufstiegsgeschwindigkeitsanzeige. Blinkendes SLOW und 4 Segmente werden angezeigt, ein akustischer Alarm ertönt: Auf-stiegsgeschwindig-keit liegt über 10m /Min. [33ft/ min]. Dies ist ein Hinweis, die Ge-schwindigkeit zu reduzieren. Das STOP- erscheint, weil Sie einen vorgegebenen Sicher-heitsstop in einer Tiefe von 6m [20ft] durchführen sollten.

Immer wenn SLOW-Warnung und STOP-Zeichen erscheinen (Abb. 3.15.), sollten Sie unverzüglich Ihren Aufstieg verlangsamen. Bei Erreichen einer Tiefe zwischen 6m und 3m [20ft – 10ft] werden Sie darauf aufmerksam gemacht, einen verbindlichen Sicher-heitsstop (STOP- und CEILING-Symbol erscheinen) durchzuführen. Warten Sie in der Tiefe bis die Meldung erlischt (Abb. 3.13.). Sie dürfen nicht flacher als 3m [10ft] tauchen bis die Anzeige für den verbindlichen Sicherheitsstop erlischt.

## **WARNUNG**

Überschreiten Sie nie die maximale Aufstiegsgeschwindigkeit! Zu schnelles Aufsteigen erhöht die Gefahr eines Unfalls. Sie sollten immer die verbindlichen und empfohlenen Sicherheitsstops einhalten, nachdem Sie die maximal empfohlene Aufstiegsgeschwindigkeit überschritten haben. Eine Nichtbeachtung des verbindlichen Sicherheitsstops wird die Dekompressionsberechnung der nächsten Tauchgänge in strafender Weise beeinflussen.

#### 3.2.1.6. DEKOMPRESSIONSTAUCHGÄNGE

Wenn die Anzeige NO DEC TIME "0" anzeigt, wird Ihr Tauchgang ein Dekompressionstauchgang, d.h. Sie müssen einen oder mehrere Dekompressionsstops auf Ihrem Weg zur Oberfläche einhalten. Die Anzeige NO DEC TIME wird durch die Anzeige CEILING und ein blinkendes ASC TIME ersetzt. Es erscheint ein aufwärts gerichteter Pfeil (Abb. 3.17.).

Wenn Sie während eines Tauchgangs die Nullzeit überschreiten, stellt Ihnen Ihr Tauchcomputer die notwendigen Informationen für eine Dekompression zur Verfügung. Anschließend liefert das Instrument die Informationen für Oberflächenintervall und Wiederholungstauchgänge.

Anstatt Ihnen feste Tiefen für die Dekompression vorzugeben, erlaubt Ihnen Ihr Tauchcomputer den Dekompressionsvorgang in einem variablen Tiefenbereich durchzuführen (kontinuierliche Dekompression).

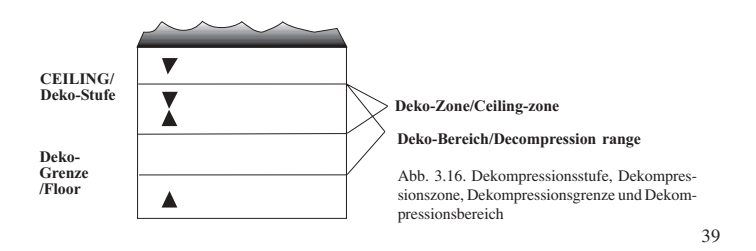

Die Aufstiegszeit (ASC TIME = Ascent Time) ist die minimale Zeit, welche zum Erreichen der Oberfläche bei einem Dekompressionstauchgang notwendig ist. Sie beinhaltet:

- die benötigte Zeit, um zur Deko-Stufe mit einer Geschwindigkeit von 10 m/min [33 ft/min] aufzutauchen plus
- die auf der Deko-Stufe benötigte Zeit. Angenommen wird dabei die ge-ringstmögliche Tiefe plus
- die Zeit, die der Taucher für den verbindlichen Sicherheitsstop benötigt (falls ein solcher notwendig ist) plus
- den empfohlenen Sicherheitsstop von 3 Minuten plus
- die Zeit, die man zum Erreichen der Oberfläche benötigt.

# WARNUNG

Ihre Aufstiegszeit erhöht sich, wenn:

- Sie langsamer als 10m/Min [33 ft/min] aufsteigen oder
- Sie Ihren Deko-Stop tiefer als auf der Deko-Stufe durchführen.

Diese Faktoren erhöhen ausserdem den Luftbedarf, welchen Sie zum Aufstieg benötigen.

#### DEKOMPRESSIONSSTUFE, DEKOMPRESSIONSZONE, DEKOMPRESSIONSGRENZE UND DEKOMPRESSIONSBEREICH

Für die Dekompression ist es wichtig, dass Sie die Bedeutung der Begriffe "Dekompressionsstufe"; "Dekompressionsgrenze" und "Dekompressionsbereich" kennen (Abb. 3.16.):

- Die Dekompressionsstufe ist die geringste Tiefe, zu der Sie auftauchen dürfen, wenn Sie dekomprimieren. In dieser Tiefe, oder tiefer, müssen Sie einen oder mehrere Dekompressionsstops durchführen (CEILING).
- Die Dekompressionszone ist der optimale Bereich für eine Dekompression. Es ist der Tiefenbereich zwischen der Deko-Stufe und 1,8m [6ft] unterhalb davon (CEILING-ZONE).
- Die Dekompressionsgrenze ist die grösste Tiefe, die Sie zur Dekompression aufsuchen dürfen. Hier erhöht sich Ihre Dekompressionspflicht nicht weiter. Die Dekompression beginnt, wenn Sie die DekoGrenze unterschreiten (FLOOR).
- Der Dekompressionsbereich umfasst den Tiefenbereich zwischen DekoGrenze und Deko-Stufe. Innerhalb dieses Bereichs findet eine Dekom-pression statt. Allerdings ist es wichtig, sich darüber im Klaren zu sein, dass die Dekompression in der Nähe der Dekompressionsgrenze nur sehr langsam stattfindet (DECOMPRESSION RANGE).

Die Tiefe der Deko-Stufe und der Deko-Grenze hängt von Ihrem Tauchprofil ab. Die Dekompressionsstufe wird gering sein, wenn Sie gerade dekompressionspflichtig geworden sind. Verbleiben Sie jedoch in der Tiefe, verschiebt sich die Deko-Stufe nach unten und die Aufstiegszeit erhöht sich. Ebenso können sich Dekompressionsgrenze und Deko-Stufe nach oben verändern während Sie dekomprimieren.

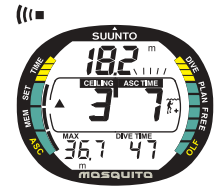

Abb. 3.17. Dekompressions-<br>tauch-gam unterhalb der De-<br>waïrs gerichtete Pfeil, die blin-<br>waïrs gerichtete Pfeil, die blin-<br>kende Anzeige ASC TIME und<br>ein akustischer Alarm weisen<br>Sie daraut Inn, aufzusteigen. Die blin-<br>min

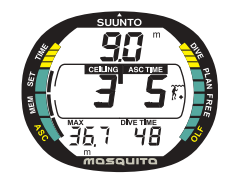

Abb. 3.18. Dekompressionstauchgang oberhalb der Dekompressionsgrenze. Der aufwärts gerichtete Pfeil ist verschwunden und ASC TIME blinkt nicht mehr, d.h. Sie befinden sich im Dekompressionsbereich.

Wenn die See rauh ist, kann es sehr schwierig sein, eine konstante Tiefe nahe der Oberfläche einzuhalten. In diesem Fall ist es ratsam, einen zusätzlichen Ab-stand zur Deko-Stufe einzuhalten, um sicher zu gehen, dass die Wellen Sie nicht über die Deko-Stufe hinaus anheben. SUUNTO empfiehlt eine Dekompression tiefer als 4m [13ft], auch wenn eine Deko-Stufe in geringerer Tiefe angegeben wird.

 : Die Dekompressionsphase ist unterhalb der vorgegebenen Deko-Stufe länger und der Luftver-brauch beim Dekomprimieren höher.

## **WARNUNG**

Tauchen Sie niemals oberhalb einer einzuhaltenden Dekompressionsstufe! Während der Dekompression dürfen Sie nie über einer einzuhaltenden Dekompressionsstufe tauchen. Um keinen Fehler zu machen, sollten Sie sich deshalb bei der Dekompression etwas unterhalb der Deko-Stufe aufhalten.

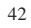

#### ANZEIGE UNTERHALB DER DEKOGRENZE

Die blinkende Anzeige ASC TIME und ein aufwärts gerichteter Pfeil weisen Sie darauf hin, dass Sie sich unterhalb der Dekompressionsgrenze aufhalten (Abb. 3.17.). Sie sollten sofort mit Ihrem Aufstieg beginnen. Die Deko-Stufe wird Ihnen auf der linken Seite, die minimale Aufstiegszeit auf der rechten Seite des mittleren Displayfensters angezeigt.

#### ANZEIGE OBERHALB DER DEKOGRENZE

Wenn Sie die Deko-Grenze erreichen, hört die Anzeige ASC TIME auf zu blinken und der aufwärts gerichtete Pfeil verschwindet (Abb. 3.18.). Die Dekompression beginnt nun, jedoch sehr langsam. Sie sollten Ihren Aufstieg daher fortsetzen.

## ANZEIGE INNERHALB DER DEKOGRENZE

Wenn Sie die Dekompressionszone erreichen, zeigt die Anzeige zwei gegeneinander gerichtete Pfeile ("Sanduhr", Abb. 3.19.). Steigen Sie nicht weiter auf.

Während der Dekompression zählt die Anzeige ASC TIME die Minuten nach Null. Die nächsthöhere Deko-Stufe kann aufgesucht werden, sobald Ihnen

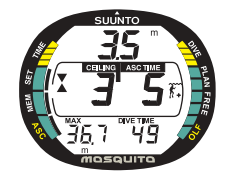

Abb. 3.19. Dekompressions-tauchgang innerhalb der De-kompressionszone. Zwei ge-geneinander gerichtete Pfeile ("Sand-uhr") erscheinen. Sie befinden sich im optimalen Deko-Bereich in 3,5m [11ft] Tiefe und Ihre minimale Auf-stiegszeit beträgt 5 Minuten.

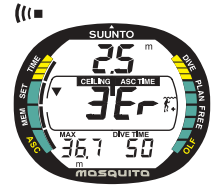

Abb. 3.20. Dekompressionstauchgang oberhalb der Dekompressionsstufe. Beachten Sie den abwärts gerichteten Pfeil und die "Er"- Warnung. Außerdem hören Sie einen aku-stischen Alarm. Sie sollten sofort (innerhalb von 3 Minuten) auf die vorgeschriebene Deko-Stufe, oder etwas darunter, abtauchen.

dies angezeigt wird. Sie dürfen erst dann auftauchen, wenn die Anzeigen ASC TIME und CEILING erloschen sind. Dies bedeutet, dass der Dekompressionsstop und der verbindliche Sicherheitsstop abgeschlossen wurden. Es wird empfohlen, auch das Erlöschen der STOP-Anzeige abzuwarten. Dies bedeutet, dass der dreiminütige empfohlene Sicherheitsstop ebenfalls abgeschlossen wurde.

#### ANZEIGE ÜBER DER DEKOSTUFE

Wenn Sie oberhalb der Deko- Stufe tauchen, erscheint ein abwärts gerichteter Pfeil und ununterbrochenes Piepen ist hörbar (Abb. 3.20.). Zusätzlich erscheint eine Fehlerwarnung "Er", welche Sie darauf auf-merksam macht, dass Sie nur drei Minuten Zeit haben, dieses Fehlverhalten rückgängig zu machen. Sie müssen sofort auf die vorgeschriebene Dekom-pressionsstufe abtauchen.

Falls Sie die Dekompression weiterhin unterlassen, wechselt der Tauchcomputer in einen permanenten Fehlermodus (ERROR MODE). In diesem Modus kann das Instrument nur als Tiefenmesser und Uhr benutzt werden. Sie dürfen innerhalb der nächsten 48 Stunden nicht tauchen (Siehe auch Kap. 3.2.5.).

# 3.2.2. TAUCHEN MIT EAN (NITROX) 3.2.2.1. VOR DEM TAUCHGANG

Dieser Tauchcomputer kann sowohl für das Tauchen mit Pressluft (Air-Modus) als auch zum Tauchen mit sauerstoffangereicherter Luft (EAN/Nitrox-Modus) verwendet werden.

Beim Betrieb des Computers im Nitrox-Modus muss der Sauerstoffgehalt der verwendeten Tankfüllung korrekt eingegeben werden, damit der Computer korrekte Sauerstoff- und Stickstoffberechnungen durchführen kann. Das mathematische Modell des Computers zur Berechnung der Sauerstoff- und Stickstoffwerte passt sich den eingegebenen Werten für den Sauerstoffanteil  $(O_2\%)$  an (Abb. 3.21.). Berechnungen, welche auf sauerstoffangereicherter Luft basieren, haben längere Nullzeiten und geringere maximal erlaubte Tiefen zur Folge. Der EAN/Nitrox-Modus benutzt die SET DIVE-Funktion (vgl. Kap. 4.3. Einstellen der Tauchmodi).

### STANDARDMÄSSIGE NITROX-EINSTELLUNGEN

Im Nitrox-Modus liegt die Standardeinstellung bei 21%  $O_2$  (Pressluft). Diese Einstellung bleibt solange bestehen, bis ein anderer Wert eingegeben wird (22%-50%).

Wird innerhalb der nächsten 2 Stunden ein Tauchgang begonnen, behält der MOSQUITO den eingegebenen Wert bei bis die Tauchgangsserie abgeschlossen ist. Wird der Computer nicht eingesetzt, behält er den manuell eingegebenen Sauerstoffanteil ca. 2 Stunden lang, danach kehrt er wieder zur Standardeinstellung von 21% O, zurück.

Der voreingestellte Wert des maximalen Sauerstoffpartialdruckes ist 1,4 bar. Diesen können Sie im Bereich zwischen 1,2 bis 1,6 bar wählen.

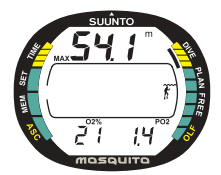

Abb. 3.21. Nitrox-Anzeige. Die maximale Tiefe basierend auf den Einstellungen O<sub>2</sub>% (21%)<br>und PO<sub>2</sub> (1,4 bar) beträgt 54,1 m<br>[177ft].

> $\mathbf{u}$  in the set Q

эÎ 89

# 3.2.2.2. EINRICHTEN DER ANZEIGE IM NITROX (EAN)-MODUS

Befindet sich der Computer im Nitrox-Modus, gehören die Anzeige des Sauerstoffanteils und des Sauerstoffpartialdruckes zur Standardanzeige im unteren Teil des Displays.

Mit dem - Knopf nehmen Sie die Voreinstellung in der unteren linken Ecke des Displays vor (Abb. 3.22.):

- Sauerstoffanteil in % (standardmäßige Anzeige)
- Maximaltiefe oder
- Temperatur

Mit dem + Knopf nehmen Sie die Voreinstellung in der unteren rechten Ecke des Displays vor (Abb. 3.22.):

- aktueller Sauerstoffpartialdruck
- Tauchzeit oder
- aktuelle Zeit

Abb. 3.22. Tauchen im Nitrox-Modus.<br>O<sub>2</sub>% ist auf 32% eingestellt. PO<sub>2</sub> beträgt<br>0,9 bar. Alternative Anzeigen zeigen die<br>max. Tiefe, Temp., Tauchzeit und Uhrzeit an.

76 2306

46

יפפי<br>יפפי

### 3.2.2.3. SAUERSTOFF-ANZEIGE

Im Nitrox-Modus erscheint die Nitrox-Anzeige mit allen erforderlichen Informationen zu Sauerstoff, nachdem der Tauchcomputer aktiviert wurde. Das Display zeigt folgendes (Abb. 3.21.):

- den Sauerstoffanteil in Prozent, dargestellt durch O2 %, auf der linken Seite des unteren Displays.
- den eingestellten Sauerstoffteildruck mit PO<sub>2</sub> auf der rechten Seite des unteren Displays.
- die maximal zulässige Tiefe basierend auf den oben genannten eingegebenen Werten.
- die aktuelle Sauerstoffsättigung wird mittels einer Balkenskala für den Sauerstofftoleranzbereich (OLF = Oxygen limit fraction) an der rechten Seite der Anzeige dargestellt.

Im DIVE-Modus werden immer der Sauerstoffanteil in %, gekennzeichnet durch  $O_2$ %, und die momentane Sauerstoffsättigung, gekennzeichnet durch den OLF-Balken, dargestellt. Der aktuelle Sauerstoffpartialdruck  $(dargestellt durch PO<sub>2</sub>)$  wird ebenfalls angezeigt, falls diese Anzeige ausgewählt wurde (Abb. 3.22.). Während des Tauchgangs wird immer der Sauerstoffpartialdruck (PO<sub>2</sub>) anstelle des voreingestellten Displays gezeigt, wenn dieser Partialdruck größer als 1,4 bar (bzw. des vorher einge-gebenen Werts) ist (Abb. 3.23.).

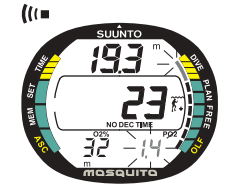

Abb. 3.23. Sauerstoffpartial-druck und OLF-Anzeige. Es ertönt akustischer Alarm und das letzte Segment der Balkenanzeige beginnt zu blinken, weil Sauerstoffpartialdruck grösser als 1,4 bar oder grösser als der eingestellte Wert ist und/ oder der Sauerstoffgrenzbereich OLF 80% erreicht hat. Erreicht der OLF-Wert 100%, beginnen alle Segmente zu blinken. Übersteigt der OTU-Wert den ZNS-Wert, blinkt das unterste Segment.

#### 3.2.2.4. SAUERSTOFFGRENZBEREICH (OLF)

Zusätzlich zur Stickstoffsättigung gibt Ihnen der Tauchcomputer den Wert der Sauerstoffsättigung an. Diese Berechnungen beinhalten komplett eigene Funktionen.

Der Tauchcomputer berechnet separat die ZNS-Sauerstofftoxizität und die pulmonare Sauerstofftoxizität (Sauerstofftoxizität in der Lunge). Letztere wird durch die Hinzunahme von Sauerstofftoxizitäts-Einheiten (OTU = Oxygen Toxicity Units) berechnet. Beide Sättigungswerte werden berücksichtigt, so dass die maximale Sättigung als 100% ausgedrückt werden kann.

Der Sauerstoffgrenzbereich (OLF) wird durch 7 Segmente dargestellt, wovon jedes 12,5% (im Bereich von 1% bis 50%) bzw. 15% (im Bereich von 50% bis 80%) darstellt. Der OLF-Balken zeigt lediglich den höheren (und damit begrenzenden) Wert aus beiden Berechnungen an. Sobald der OTU%-Wert den ZNS%- Wert erreicht und überschreitet, beginnt das unterste Segment zusätzlich zur Anzeige zu blinken. Damit wird signalisiert, dass sich der angezeigte Wert nun auf die OTU bezieht. Die Berechnungen zur Sauerstofftoxizität basieren auf den Faktoren, die in Kapitel 7.3. "Sauerstoffsättigung" genannt werden.

## 3.2.3. AN DER OBERFLÄCHE

### 3.2.3.1. OBERFLÄCHENPAUSE NACH EINEM TAUCHGANG MIT PRESSLUFT ODER NITROX (EAN)

Ein Aufstieg in eine geringere Tiefe als 1,2 m [4ft] versetzt den Tauchcomputer vom Tauchmodus in den Oberflächenmodus, welcher die folgenden Informationen beinhaltet (Abb. 3.24 und 3.25.):

- die maximale Tiefe des letzten Tauchgangs in m [ft]
- aktuelle Tiefe in m [ft]
- die Dauer der Oberflächenpause in Stunden und Minuten (getrennt durch einen Doppelpunkt); dies informiert über die Dauer des gegenwärtigen Oberflächenintervalls.
- Die Entsättigungs- bzw. Flugverbotszeit in Stunden und Minuten wird neben einem Flugzeugsymbol im mittleren Displayfenster angezeigt.
- die Flugwarnung, angezeigt durch ein Flugzeugsymbol
- die eingestellte Höhenanpassung
- die eingestellte persönliche Anpassung
- das ACHTUNG-Symbol gibt den Hinweis, dass Sie Ihre Oberflächenpause verlängern sollten.
- der STOP-Hinweis erscheint 5 Minuten lang, wenn ein verbindlicher Sicherheitsstop nicht beachtet wurde.
- ASC TIME, wenn eine Dekompressionsstufe nicht beachtet wurde (= Error-Modus) (Abb. 3.26.).

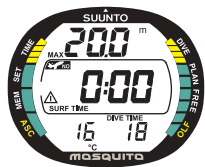

Abb. 3.24. Anzeige im Ober-flächenmodus. Sie haben einen 18- minütigen Tauchgang durchgeführt, dessen maximale Tiefe 20,0m [66ft] betrug. Ihre aktuelle Tiefe ist 0,0m [0ft] und die Dauer der Ober-flächenpause beträgt 0 Min. Das Flugverbots-Symbol zeigt, dass Sie nicht fliegen soll-ten und das ACHTUNG-Symbol weist Sie da-rauf hin, dass Sie Ihre Oberflächen-pause wegen des Auftretens von Mikro-bläschen verlängern sollten. Alternative Anzeige im unteren Displaybereich, entsprechend der getroffenen Voreinstellungen und Betriebsmodus:

- die Tauchzeit des letzten Tauchgangs in Minuten, dargestellt als DIVE TIME
- die aktuelle Uhrzeit, angezeigt durch TIME • Sauerstoffpartialdruck, angezeigt durch  $PO<sub>2</sub>$
- (im Nitrox-Modus)
- maximal erreichte Tiefe, angezeigt durch MAX
- die aktuelle Temperatur in °C [°F]
- den eingestellten Sauerstoffanteil, angezeigt durch  $O_2\%$  (im Nitrox-Modus)

Im Nitrox-Modus wird die aktuelle Sauerstoffsättigung anhand des OLF-Balkens entlang der rechten Seite des Displays gezeigt.

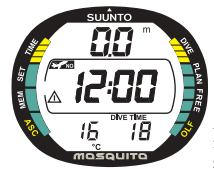

Abb. 3.25.Anzeige an der Oberfläche. Die alternierende Anzeige zeigt die Flugverbotszeit

#### 3.2.3.2. ACHTUNG-SYMBOL

Das ACHTUNG-Symbol dient als Hinweis, die Oberflächenpause zu verlängern. Bestimmte Tauchgangsbedingungen, vor allem mehrere Tauchgänge an aufeinanderfolgenden Tagen mit kurzen Oberflächenpausen, führen zu einer Erhöhung des Risikos einer Dekompressionskrankheit. Stellt der Computer dies fest, passt er seinen Dekompressionsalgorithmus der Situation an und das Warnsymbol erscheint.

### 3.2.3.3. TAUCHGANGSNUMERIERUNG

Mehrere Tauchgänge gehören zu einer Serie von Wiederholungstauchgängen, wenn der Computer zwischen den Tauchgängen weiterhin die Flugverbotszeit nach unten zählt und die Entsättigung berechnet. Innerhalb einer jeden Tauchgangsserie wird jedem Tauchgang eine Nummer gegeben. Der erste Tauchgang der Tauchgangsserie wird als DIVE 1, der zweite als DIVE 2, der dritte als DIVE 3 usw. numeriert.

Wenn Sie innerhalb von 5 Minuten wieder abtauchen, interpretiert dies der MOSQUITO als eine Weiterführung des vorangegangenen Tauchgangs. Das Tauchgangs-Display erscheint wieder, die Tauchgangs (DIVE)-Nummer bleibt unverändert und die

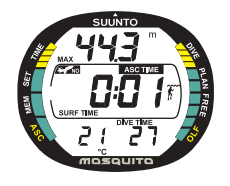

Abb. 3.26. Oberflächenmodus nach Nichtbeachten einer Dekompressionsstufe. Das ASC TIME-Symbol zeigt, dass Sie eine Dekompressionsstufe länger als 3 Minuten nicht beachtet haben. Die alternierende Anzeige gibt an, dass Sie inner-halb der nächsten 48 Stunden nicht nochmals tauchen dürfen.

Tauchzeit (DIVE TIME) wird fortgesetzt. Nachdem Sie sich 5 Minuten an der Oberfläche aufgehalten haben, wird der Tauchgang als beendet angesehen und ein folgender Tauchgang wird als Wiederholungstauchgang gewertet, d.h. der Tauchgangs-Zähler, der im Planungsmodus angezeigt wird, erhöht seinen Wert für den nächsten Tauchgang um 1.

#### 3.2.3.4. FLIEGEN NACH DEM TAUCHEN

52

Die Flugverbotszeit wird im mittleren Fenster neben dem Flugzeugsymbol angezeigt. Fliegen oder das Aufsuchen größerer Höhe sollte solange vermieden werden, solange der Computer die Flugverbotszeit noch nach unten rechnet.

Die Flugverbotszeit beträgt immer mindestens 12 Stunden oder ist äquivalent der sog. Entsättigungszeit (falls diese mehr als 12 Stunden beträgt).

Im permanenten Fehlermodus und im Freitauchgangs-/Tiefenmessermodus beträgt die Flugverbotszeit 48 Stunden.

Zu Flugverbotszeiten empfiehlt Divers Alert Network (DAN) folgendes:

- Vor dem Flug in einem normalen Jetflugzeug (Kabinendruck entspricht einer Höhe von ca. 2400m [8000ft]) sollte eine Oberflächenpause von mindestens 12 Stunden eingehalten werden, damit der Taucher genügend entsättigt ist.
- Taucher, die über mehrere Tage mehrere Tauchgänge durchgeführt oder dekompressionspflichtige Tauchgänge absolviert haben, sollten ein verlängertes Oberflächenintervall von mehr als 12 Stunden vor dem Flug einhalten. Laut UHMS (Undersea and Hyperbaric Medical Society) sollen Taucher, welche mit normaler Pressluft getaucht sind und keine

Symptome einer Dekompressionskrankheit aufweisen, frühestens 24 Stunden nach dem letzten Tauchgang mit einem normalen Jetflugzeug (Kabinendruck entspricht einer Höhe von ca. 2400m [8000ft]) fliegen. Die einzigen beiden Ausnahmen diese Regel betreffend sind:

- Ein Taucher, dessen Grundzeit (Tauchzeit) innerhalb der letzten 48 Stunden weniger als 2 Stunden betragen hat, sollte eine Oberflächenpause von 12 Stunden einhalten, bevor er fliegt.
- Fliegen nach einem dekompressionspflichtigen Tauchgang sollte frühestens nach 24 Stunden, besser nach 48 Stunden erfolgen.
- SUUNTO empfiehlt, dass sowohl die Empfehlungen des DAN und des UHMS als auch die Anzeige des Tauchcomputers beachtet werden sollen, damit der Flug unter sicheren Bedingungen durchgeführt werden kann.

## 3.2.4. BERGSEE-TAUCHGÄNGE UND PERSÖNLICHE ANPASSUNG

Der Tauchcomputer kann zum einen für das Tauchen in Bergseen eingestellt werden, zum anderen kann das Rechenmodell zur Berechnung der Stickstoffsättigung konservativer gestaltet werden.

## 3.2.4.1. HÖHENANPASSUNG

Wenn Sie das Instrument für die entsprechende Höhe programmieren wollen, müssen Sie aus der Tabelle 3.3. den richtigen Höhenwert wählen. Nun passt der Computer sein Rechenmodell der ausgewählten Höhe an, d.h. je größer die Höhe, desto kürzer die Nullzeit (siehe Kapitel 7.1., Tabellen 7.1. und 7.2.).

TABELLE 3.3. HÖHENBEREICHE

| Höhen-<br>wahl | Anzeigen-<br>symbole | Höhenbereich                    |  |
|----------------|----------------------|---------------------------------|--|
| A0             |                      | 0 - 300 m [0 - 1000 ft]         |  |
| А1             |                      | 300 - 1500 m [1000 - 5000 ft]   |  |
| A <sub>2</sub> | ש                    | 1500 - 3000 m [5000 - 10000 ft] |  |

Die gewählte Einstellung wird durch Bergsymbole dargestellt (A0, A1 = ein Berg, A2 = zwei Berge). Zudem werden die maximalen Höhenwerte für jeden Höhenbereich angezeigt (siehe Tabelle 3.3.). Kapitel 4.6. beschreibt, wie die Höhenwahl vorgenommen wird.

Beim Aufsuchen grösserer Höhen muss sich der Körper zunächst den veränderten Luftdruckbedingungen und dem damit veränderten Lösungsverhältnis von Stickstoff im Blut anpassen. Daher sollte vor einem Tauchgang eine Akklimatisierungszeit von mindestens 3 Stunden eingehalten werden.

#### 3.2.4.2. PERSÖNLICHE ANPASSUNG

Faktoren, welche zusätzlich zu einer Dekompressionserkrankung führen können, variieren von Taucher zu Taucher und von Tag zu Tag. Sie können durch die Möglichkeit der persönlichen Anpassung im Vorhinein berücksichtigt werden. Die dreistufige persönliche Anpassung ermöglicht die Wahl eines konservativeren Rechenmodells.

Folgende Faktoren, jedoch nicht ausschliesslich diese, können das Risiko eines Dekompressionsunfalls erhöhen:

- kalte Temperaturen Wassertemperatur unter 20°C [68°F].
- der Taucher befindet sich konditionell in unterdurchschnittlichem Zustand
- Erschöpfung des Tauchers
- Austrocknung des Körpers
- früher erlittene Dekompressionsunfälle
- Stress
- Übergewicht des Tauchers

Die gewählte persönliche Anpassung wird durch ein Tauchersymbol und + Zeichen (P0 = Taucher, P1 = Taucher +, P2 = Taucher ++) dargestellt. Kapitel 4.6. beschreibt, wie die persönliche Anpassung vorgenommen wird.

Diese Funktion sollten Sie nutzen, um je nach Ihrem persönlichen Zustand ein konservativeres Rechenmodell zu wählen. Dazu sollten Sie Tabelle 3.4. beachten. Unter idealen Bedingungen wählen Sie den vorgegebenen Wert P0. Falls Sie unter erschwerten Bedingungen tauchen wollen oder andere Gründe existieren, die das Risiko einer Dekompressionserkrankung erhöhen, wählen Sie P1 oder die konservativste Einstellung P2. Durch die Wahl des nächsthöheren Wertes erreichen Sie, dass bei Berechnungen durch den Computer die Nullzeiten kürzer werden (siehe Kapitel 7.1., Tabellen 7.1 und 7.2).

TABELLE 3.4. PERSÖNLICHE ANPASSUNG

| Persönliche<br>Anpassung | Anzeigen-<br>symbole | <b>Bedingungen</b>                                                           | Verwendete<br><b>Tablellen</b>   |
|--------------------------|----------------------|------------------------------------------------------------------------------|----------------------------------|
| P0                       |                      | Ideale Bedingungen                                                           | Standard                         |
| P1                       |                      | Einige zu berücksichtigen-<br>de Faktoren oder Be-<br>dingungen existieren.  | zunehmend<br>mehr<br>konservativ |
| P <sub>2</sub>           |                      | Mehrere zu berücksichti-<br>gende Faktoren oder Be-<br>dingungen existieren. |                                  |

#### 3.2.5. FEHLERANZEIGEN (ERROR)

Dieser Tauchcomputer besitzt Warnindikatoren, die den Benutzer bei der richtigen Reaktion auf Situationen, die mit einem erhöhten Risiko einer Dekompressionserkrankung verbunden sind, unterstützen. Wenn Sie auf diese Warnungen nicht reagieren, wird der Fehlermodus (Error-Modus) aufgerufen. Jede einzelne Nichtbeachtung erhöht die Gefahr eines Dekompressionsunfalls. Wenn Sie die Funktionen und Anzeigen Ihres Tauchcomputers verstehen und richtig reagieren, ist die Wahrscheinlichkeit sehr gering, dass das Instrument jemals in den Fehlermodus versetzt wird.

### UNTERLASSENE DEKOMPRESSION

Das Eintreten des Fehlermodus ist auf unterlassene Dekompression zurückzuführen, weil sich der Taucher länger als 3 Minuten in einer Tiefe oberhalb der Deko-Stufe aufgehalten hat. Während dieser 3 Minuten erscheint die "Er"- Meldung im Display und ein akustisches Signal ist zu hören. Danach schaltet der Computer in den permanenten Fehlermodus. Das Instrument funktioniert weiterhin normal, wenn der Taucher innerhalb dieser 3 Minuten auf die Deko-Stufe oder etwas tiefer abtaucht.

Ist der Computer in den permanenten Fehlermodus versetzt, wird im mittleren Displayfenster "Er" angezeigt. Es werden nun keine Aufstiegszeiten oder Stops angezeigt. Alle anderen Anzeigen funktionieren wie vorher, um Ihnen die Informationen für einen sicheren Aufstieg zu liefern. Sie sollten sofort in eine Tiefe zwischen 3 und 6m [10ft – 20ft] auftauchen und dort verbleiben solange es Ihr Luftvorrat zulässt.

Nachdem Sie zur Oberfläche zurückgekehrt sind, sollten Sie innerhalb der nächsten 48 Stunden nicht mehr tauchen. So lange verbleibt der Computer im permanenten Fehlermodus. Solange sich der Computer im permanenten Fehlermodus befindet, erscheint "ASC TIME" im mittleren Displaybereich und der Tauchgangsplanungsmodus kann nicht aufgerufen werden.

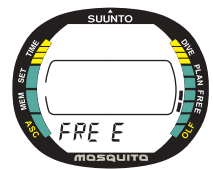

Abb. 3.27. Freitauchmodus. Nach der Aktivierung wird der Text FREE angezeigt.

# 3.3. FREITAUCHMODUS 3.3.1. VOR DEM TAUCHEN IM **FREITAUCHMODUS**

Im Freitauchmodus kann der Tauchcomputer zum Freitauchen oder zum Schnorcheln benutzt werden.

Im Freitauchmodus liefert der Tauchcomputer Informationen über Tiefe, Tauchzeit, Tauchprofil, sowie ein Aufzeichnungsintervall von zwei Sekunden für den Tauchprofilspeicher.

Der Freitauchmodus benutzt die SET DIVE-Funktion (vgl. Kapitel 4.3. Einstellen der Tauchmodi).

Im Freitauchmodus erscheint der Text FREE nach der Aktivierung des Computers (Abb. 3.27.).

## 3.3.2. EINRICHTEN DER ANZEIGEN IM **FREITAUCHMODUS**

Die angezeigten Informationen während des Freitauchgangsmodus können vor dem Tauchgang eingestellt werden.

Mit dem – Knopf nehmen Sie die Voreinstellung in der unteren linken Ecke des Displays vor (Abb. 3.28.):

• maximale Tiefe oder • Temperatur

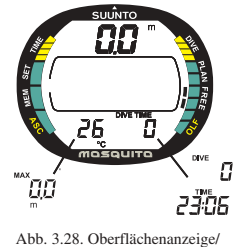

58 alternative Anzeige Mit dem Knopf nehmen Sie die Voreinstellung in der unteren rechten Ecke des Displays vor (Abb. 3.28.):

- Tauchzeit
- aktuelle Zeit oder
- Tauchgangsnummer

# 3.3.3. WÄHREND DES FREITAUCHENS

Im Freitauchmodus wird die aktuelle Tiefe immer angezeigt. Maximaltiefe und Temperatur oder Tauchzeit, aktuelle Zeit und Tauchgangsnummer werden im alternativen Display gezeigt.

Zusätzlich zur Anzeige der Tauchzeit in der unteren rechten Ecke des Displays, wird im mittleren Displayfenster die Freitauchzeit in Minuten und Sekunden angezeigt (Abb. 3.29.). Durch Drücken des Knopfes $\underline{\mathbf{S}}$ können Sie ein Lesezeichen im Tauchprofil setzen.

# 3.3.4. TAGESHISTORIE DER FREITAUCHGANGSDATEN

Im Oberflächenmodus des Freitauchmodus ist es zu jeder Zeit möglich, die Tageshistorie der Freitauchgangsdaten aufzurufen, indem Sie den Knopf drücken. Nach der Anzeige des Textes DAY HIS und der Modusanzeige (Abb. 3.30) wird folgendes angezeigt (Abb. 3.31):

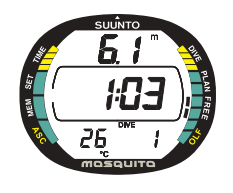

Abb. 3.29. Freitauchgang. Die aktuelle Tiefe beträgt 6,1m, die Tauchzeit 1.03 Minuten, die Tauchgangsnummer ist 1.

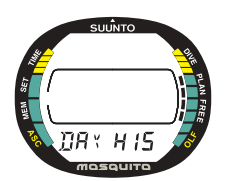

Abb. 3.30. Tageshistorie der Freitauchgangsdaten

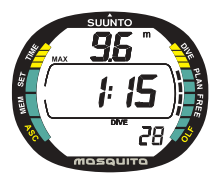

Abb. 3.31. Anzeige der Tageshistorie

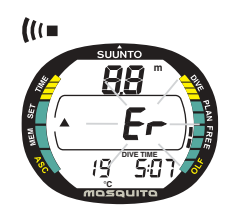

Abb. 3.32. Anzeige nach Über-schreitung des 5 Min. Freitauchlimits. Blinkendes Er und auf-wärtsgerichteter Pfeil. • Gesamtzahl der Freitauchgänge

• längster Freitauchgang in Minuten und Sekunden im mittleren Displayfenster • tiefster Freitauchgang des Tages

Den Modus DAY HIS können Sie durch Bedienen der Knöpfe  $M$  oder  $S$  wieder verlassen.

# 3.3.5. ÜBERSCHREITEN DER **FREITAUCHZEITGRENZE**

Um die Möglichkeit auszuschliessen, einen Presslufttauchgang zufällig im Freitauchgangsmodus durchzuführen ist der Freitauchgangsmodus auf 5 Minuten begrenzt.

Nach Überschreiten der 5-Minuten-Grenze wird der Benutzer durch einen akustischen Alarm, aktivierte Hintergrundbeleuchtung, aufwärtszeigenden Pfeil und eine blinkende Fehlerwarnung ER gewarnt. Nach 6 Minuten im Freitauchgangsmodus wechselt der MOSQUITO in den Fehlermodus und die ER-Warnung wird konstant angezeigt (Abb. 3.32.).

HINWEIS: Der Freitauchgangsmodus ist auf 5 +1 Minuten begrenzt. Nach Überschreiten dieser Grenze wechselt der Computer in den Fehlermodus. Im Fehlermodus kann der Computer für 48 Stunden nicht als Tauchcomputer benutzt werden.

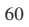

## 3.3.6. OBERFLÄCHENINTERVALL **NACH EINEM TAUCHGANG IM FREITAUCH- MODUS**

Ein Aufstieg in eine geringere Tiefe als 1,2 m [4ft] versetzt den Tauchcomputer vom Tauchmodus (DIVING) in den Oberflächenmodus (SURFACE), welcher die folgenden Informationen beinhaltet (Abb. 3.33.):

- die maximale Tiefe des letzten Tauchgangs in m [ft]
- aktuelle Tiefe in m [ft]
- die Dauer der Oberflächenpause in Stunden und Minuten (getrennt durch einen Doppelpunkt); dies informiert über die Dauer des gegenwärtigen Oberflächenintervalls.

HINWEIS: Die Tauchgangsnumerierung im Freitauchmodus weicht von der im Luft-/Nitroxmodus ab. Sie basiert auf Wiederholungstauchgängen, die innerhalb eines Tages durchgeführt werden. Um Mitternacht stellt sich die Tauchgangsnummer wieder auf 0 zurück.

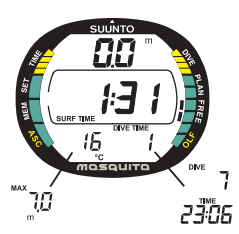

Abb. 3.33. Oberflächenanzeige nach einem Freitauchgang. Das mittlere Displayfenster zeigt die Oberflächenzeit.

61

## 3.4. AKUSTISCHE UND OPTISCHE ALARME

Der Tauchcomputer ist mit akustischen und optischen Alarmen ausgestattet, um Ihnen anzuzeigen, dass wichtige Grenzen erreicht sind oder um voreingestellte Alarme zu geben.

## Ein kurzer einzelner Signalton ertönt, wenn

62

• der Tauchcomputer automatisch zur Zeitanzeige zurückkehrt.

#### Drei einzelne Signale ertönen in einem 2-Sekunden-Intervall und die Hintererundbeleuchtung wird 5 Sekunden lang aktiviert, wenn

• die Nullzeit abgelaufen ist und der Tauchgang ein dekompressionspflichtiger Tauchgang wird. Ein aufwärts gerichteter Pfeil und die blinkende Anzeige ASC TIME erscheinen. (Abb. 3.17.).

#### Ununterbrochene Signale ertönen und die Hintergrundbeleuchtung wird 5 Sekunden lang aktiviert, wenn

- die maximal erlaubte Aufstiegsgeschwindigkeit von 10m/ Min [33ft/ min]. überschritten wird. Die SLOW- und STOP-Anzeigen erscheinen (Abb. 3.15.).
- ein verbindlicher Sicherheitsstop nicht eingehalten wird. Zusätzlich erscheint ein abwärts gerichteter Pfeil. (Abb. 3.14.).
- die vorgeschriebene Dekompressionstiefe unterschritten wird. Eine Fehlermeldung "Er" und ein abwärts gerichteter Pfeil erscheinen. Sie sollten sofort auf die vorgeschriebene Dekompressionstiefe, oder etwas darunter, abtauchen. Andernfalls schaltet der Computer nach 3 Minuten in

den permanenten Fehlermodus, was durch die dauerhafte Anzeige des "Er" dargestellt wird (Abb. 3.20.).

• die 5 Minuten-Freitauchzeitgrenze ist überschritten. Eine Fehlermeldung ER und ein aufwärts gerichteter Pfeil erscheinen. Nach 5 + 1 Minuten wechselt der MOSQUITO in den Fehlermodus (Abb. 3.32.).

Sie können zusätzlich benutzerdefinierte Alarme vor dem Tauchgang einstellen. Benutzerdefinierbare Alarme können gesetzt werden für maximale Tiefe, Tauchzeit und Zeit. Der Alarm ertönt, wenn:

- die eingestellte Maximaltiefe erreicht ist
	- 24 Sekunden lang oder bis ein Knopf gedrückt wird ertönt ein ununterbrochener Ton.
	- die Anzeige der maximalen Tiefe blinkt solange bis die aktuelle Tiefe den voreingestellten Wert unterschreitet.
- die eingestellte Tauchzeit erreicht ist
	- 24 Sekunden lang oder bis ein Knopf gedrückt wird ertönt eine ununterbrochene Tonserie
	- die Anzeige der Tauchzeit blinkt eine Minute lang oder bis ein Knopf gedrückt wird.
	- die eingestellte Alarmzeit erreicht wird
		- die aktuelle Uhrzeit wird angezeigt
		- 24 Sekunden lang oder bis ein Knopf gedrückt wird ertönt eine ununterbrochene Tonserie
		- die Anzeige der aktuellen Uhrzeit blinkt eine Minute lang oder bis ein Knopf gedrückt wird.

#### SAUERSTOFFWARNUNGEN IM NITROX-MODUS

### Drei doppelte Signaltöne ertönen und die Hintergrundbeleuchtung wird 5 Sekunden lang aktiviert, wenn

- der OLF-Balken (Anzeige der Sauerstofftoleranz) 80% erreicht hat. Die Seg-mente , die über dem Wert von 80% liegen, beginnen zu blinken. (Abb. 3.23.)
- der OLF- Balken (Sauerstofftoleranz) 100% erreicht hat. Alle Segmente blinken.

Die Segmente blinken nicht mehr, wenn die Sauerstoffsättigung nicht weiter ansteigt. Zu diesem Zeitpunkt ist der Sauerstoffpartialdruck geringer als 0,5 bar.

#### 3 Minuten lang ertönt eine ununterbrochene Tonserie und die Hintergrundbeleuchtung wird 5 Sekunden lang aktiviert, wenn

• der voreingestellte Sauerstoffteildruck erreicht wird. Die Anzeige der maximalen Tiefe wird durch den blinkenden PO<sub>2</sub> –Wert ersetzt. Sie sollten sofort über die  $PO_2$ <sup>-</sup> Tiefengrenze auftauchen. (Abb. 3.23.).

# WARNUNG

Wenn der OLF- Balken anzeigt, dass das Maximum der Sauerstofftoleranz erreicht ist, müssen Sie unverzüglich auftauchen bis die Warnung nicht mehr blinkt. Ein Ignorieren dieser Warnung kann zu einer raschen Sauerstoffvergiftung und damit zu Unfall oder Tod führen.

## **4. EINSTELLMODUS [SET]**

Das Einstellen von Zeit, Datum, der Anzeige zweier Zeitzonen, täglichem Alarm, Einstellungen zum Gerätetauchen und Freitauchen, Tauchzeit- und Tiefenalarme, Höhen- und persönliche Anpassung und die Einstellung der Maßeinheiten werden im Einstellmodus vorgenommen (Abb. 4.1.).

Rufen Sie den Einstellmodus auf, indem Sie den Knopf **M** drücken, Der Text SET im unteren Bereich und die Modusanzeige auf der linken Seite des Displays zeigen den ausgewählten Modus.

# **4.1. EINSTELLEN VON ZEIT, DATUM** UND DER ANZEIGE FÜR ZWEI **ZEIT-ZONEN [TIME]**

Einstellen von Zeit und Datum:

1. Drücken Sie S im Einstellmodus zur Auswahl der Zeiteinstellung (Abb. 4.2.)

2. Warten Sie zwei Sekunden bis sich der Modus zur Zeiteinstellung automatisch aktiviert. Der Modusindikator für diese Einstellung erscheint und die zweiten Ziffern blinken im Display (Abb. 4.3.).

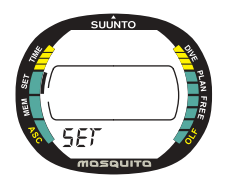

Abb. 4.1. Der Einstellmodus wird durch den Text SET und die Modusanzeige deutlich.

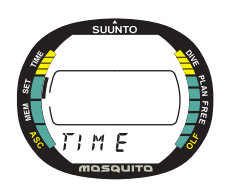

Abb. 4.2. Zeiteinstellung

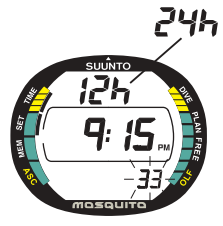

Abb. 4.3. Der Modus zur Zeiteinstellung ist aktiv und die zweiten Ziffern blinken. Seite I.

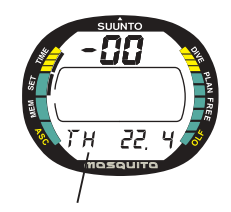

 $DBR$   $1711$ 

Abb. 4.4. Jahr, Monat und Tag sind ausgewählt. Seite II. Zeitanzeige zweite Zeitzone ist ausgewählt Seite III.

3. Drücken Sie S, um die Auswahlmöglichkeiten in der folgenden Reihenfolge zu wechseln:

-> Sekunden -> Stunden -> Minuten -> 12/24-Stunden-Format -> Jahr -> Monat -> Tag -> Zeitanzeige 2. Zeitzone Stunden -> Zeitanzeige 2. Zeitzone Minuten

4. Drücken Sie - während die zweiten Ziffern angewählt sind (blinken), um die Sekunden auf "00" zurückzustellen oder erhöhen Sie den Zahlenwert durch Drücken von +.

5. Drücken Sie + während andere Ziffern (ausser den Sekunden) ausgewählt sind (blinken), um den Zahlenwert zu erhöhen, bzw. -, um den Wert zu vermindern. Halten Sie den Knopf gedrückt, so beginnt die angewählte Einstellung zu rollieren.

6. Nachdem Sie die Einstellung von Zeit und Datum abgeschlossen haben, drücken Sie  $\underline{\mathbf{M}}$ , um die Wahl zu speichern und in den Einstellmodus [SET] zurückzukehren.

#### **HINWEIS:**

• In Übereinstimmung mit dem Datum wird der Wochentag automatisch berechnet.

• Das Datum kann in einem Bereich zwischen dem 1. Januar 1990 und dem 31. Dezember 2089 eingegeben werden.

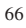

## **HINWEIS:**

• Blinkt eine Anzeige zur Einstellung und wird innerhalb von 10 Minuten kein Knopf bedient, ertönt ein Ton und der MOSQUITO kehrt automatisch wieder zur Zeitanzeige zurück.

• Wenn Sie Knopf M länger als 2 Sekunden gedrückt halten, schaltet sich die Displaybeleuchtung ein.

# **4.2. EINSTELLEN DES TÄGLICHEN ALARMS [ALM]**

Sie können am MOSQUITO einen täglichen Alarm programmieren. Wird dieser Alarm aktiviert, blinkt das -Symbol eine Minute lang und es ertönt 24 Sekunden lang der Alarm. Er ertönt täglich zur vorgegebenen Zeit. Nachdem der Alarm begonnen hat, können Sie ihn durch Drücken irgendeines Knopfes abschalten.

## Einstellen des täglichen Alarms:

1. Drücken Sie S zwei (2) mal, wenn sich der Computer im Einstellmodus befindet. Damit wählen Sie den Einstellmodus für den Alarm aus. (Abb. 4.5.). 2. Warten Sie zwei Sekunden, bis sich der Einstellmodus für den Alarm selbständig aktiviert. Die Anzeige für den Zeitmodus erscheint und die Alarmeinstellung [On/OFF] blinkt im Display (Abb. 4.6.).

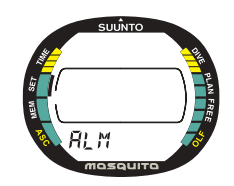

Abb. 4.5. Einstellmodus für den täglichen Alarm

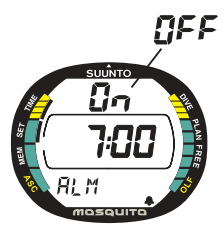

67 Abb. 4.6. Der Einstellmodus für den täglichen Alarm ist aktiviert.

3. Drücken Sie S, um die Auswahlmöglichkeiten in der folgenden Reihenfolge zu wechseln:

-> On/OFF -> Stunden -> Minuten

4. Haben Sie den Status [On/OFF] angewählt (Anzeige blinkt), drücken Sie + oder -, um den Status zu ändern. Das  $\blacklozenge$ -Symbol in der unteren rechten Ecke des Displays zeigt, dass der Alarm eingeschaltet ist.

5. Die weiteren Einstellungen nehmen Sie folgendermassen vor:

• Wenn die anderen Anzeigen ausser dem Alarmstatus angewählt sind (blinken), können Sie durch + den Zahlenwert erhöhen, durch Drücken von - vermindern. Halten Sie den Knopf gedrückt, so beginnt die angewählte Einstellung zu rollieren.

• Die Anzeige im 12- bzw. 24-Stunden-Format stimmt mit der Zeitanzeige überein, welche im Einstellmodus für die Zeitanzeige (siehe Kap. 4.1.) ausgewählt werden kann. Nutzen Sie das 12-Stunden- Format, so achten Sie darauf, dass AM für den Vormittag und PM für den Nachmittag korrekt eingestellt ist.

6. Haben Sie die Einstellung des täglichen Alarms abgeschlossen, drücken Sie den Knopf M, um die Einstellung zu speichern und in den normalen Einstellmodus [SET] zurückzukehren.

# **4.3. EINSTELLEN DER TAUCHMODI**  $[DIVE]$

In diesem Modus können Sie die Tauchgangsart wählen (Pressluft, Nitrox oder Freitauchen) oder die Tauchmodi ausschalten (OFF). Nach Ausschalten der Tauchmodi sind die Tauchcomputer-Funktionen deaktiviert und lassen den MOSQUITO zu einer wasserdichten Sportuhr werden.

 : Ist der DIVE-Modus deaktiviert (auf OFF gestellt), werden die entsprechenden Tauchmodi (Pressluft, Nitrox, Freichtauchen) beim Eintauchen in Wasser NICHT aktiviert.

# **4.3.1. EINSTELLEN DES PRESSLUFTMODUS**

Einstellen der Betriebsart "Pressluft":

1. Drücken Sie  $\underline{S}$  drei (3) mal, wenn sich der Computer im Einstellmodus befindet (Abb. 4.7.).

2. Warten Sie zwei Sekunden bis sich der Einstellmodus automatisch aktiviert. Der Status Ein/Aus wird durch die blinkende Displayanzeige [On/OFF] angezeigt und die gewählte Tauchgangsart (Pressluft, Nitrox oder Freitauchen) wird angezeigt (Abb. 4.8.).

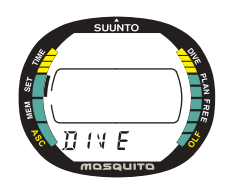

Abb. 4.7. Einstellmodus

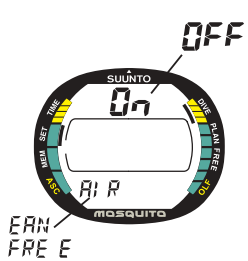

Abb. 4.8. Einstellmodus Press-luft (Air)/Nitrox (EAN)/Freitauchen (FREE). Aktivierungs-/ Deaktivierungsstatus blinkt.

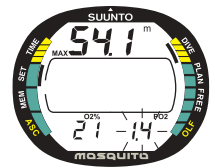

Abb. 4.9. Einstellen des Sauer-<br>stoffanteils  $O_2\%$  und des Sauer-<br>stoffpartialdruckes  $PO_2$  (EAN-Modus).

Während der ON/OFF-Status gewählt ist (aufleuchtend), drücken Sie + oder -, um den Status zu wechseln.

3. Drücken Sie S, um die Auswahlmöglichkeiten in der folgenden Reihenfolge zu wechseln:

-> Status On/OFF -> Pressluft (AIR)/Nitrox (EAN)/ Freitauchen (FREE)

Haben Sie den Modus AIR/EAN/FREE angewählt (Anzeige blinkt), drücken Sie + oder - um in den Modus AIR zu gelangen.

4. Haben Sie die Einstellung zu AIR vorgenommen, drücken Sie den Knopf M, um die Einstellung zu speichern und in den normalen Einstellmodus [SET] zurückzukehren.

## **4.3.2. EINSTELLEN DES NITROX-MODUS**

Wird der Computer auf Nitrox-Betrieb eingestellt, muss immer der korrekte Sauerstoffanteil der Tankfüllung programmiert werden, damit der Computer korrekte Sauerstoff- und Stickstoffberechnungen durchführen kann. Im Nitrox-Betrieb muss ebenfalls die Grenze für den Sauerstoffpartialdruck eingegeben
werden. Im Einstellmodus für Nitrox wird ausserdem die dem Sauerstoffpartialdruck entsprechende maximal mögliche Tauchtiefe angezeigt.

Einstellen der Betriebsart "Nitrox":

1. Wenn der Computer sich im Einstellmodus befindet, drücken  $\underline{S}$  drei (3) mal, um die Tauchgangsart auszuwählen (Abb. 4.7.).

2. Warten Sie zwei Sekunden bis sich der Einstellmodus automatisch aktiviert. Der Status Ein/Aus wird durch die blinkende Displayanzeige [On/OFF] angezeigt (Abb. 4.8.). Während der Einstellmodus [On/OFF] gewählt ist (Anzeige blinkt) drücken Sie + oder -, um den Status zu ändern.

3. Drücken Sie S, um die Auswahlmöglichkeiten in der folgenden Reihenfolge zu wechseln:

-> Status On/OFF -> Air/Nitrox (EAN)/Freitauchen (Free)-Modus

-> falls EAN gewählt wurde: Sauerstoffanteil (O<sub>2</sub>%) -> Sauerstoffpartialdruck (PO<sub>2</sub>)

Sobald der Tauchmodus gewählt wurde (Anzeige blinkt) drücken Sie + oder -, um den Status zu EAN zu ändern.

4. Drücken Sie  $\underline{\mathbb{S}}$ , um die Einstellungen für den Sauerstoffanteil (O<sub>2</sub> %) und Sauerstoffpartialdruck (PO<sub>2</sub>) vorzunehmen. Wenn der Sauerstoffanteil (O<sub>2</sub> %) oder Sauerstoffpartialdruck ( $PO_2$ ) angewählt wurde (Anzeige blinkt), drücken Sie + oder - um die Werte zu verändern (Abb. 4.9.).

5. Haben Sie die Einstellung zu EAN vorgenommen, drücken Sie den Knopf M, um die Einstellung zu speichern und in den normalen Einstellmodus [SET] zurückzukehren.

### 4.3.3. EINSTELLEN DES FREITAUCH- MODUS [FREE] Einstellen des Freitauchmodus (FREE):

1. Drücken Sie  $\underline{S}$  drei (3) mal, wenn sich der Computer im Einstellmodus befindet. Damit wählen Sie den Einstellmodus für Freitauchen aus (Abb. 4.7.).

2. Warten Sie zwei Sekunden bis sich der Modus zur Einstellung Freitauchen automatisch aktiviert. Der Status Ein/Aus wird durch [On/OFF] angezeigt, und der gewählte Modus wird angezeigt /AIR/EAN oder FREE). Während der Status ON/OFF gewählt ist (Anzeige blinkt), drücken Sie + oder -, um den Status zu ändern (Abb. 4.8.).

3. Drücken Sie S, um die Auswahlmöglichkeiten in der folgenden Reihenfolge zu wechseln:

-> Status On/OFF -> AIR/EAN/FREE-Modi

Sobald der Tauchmodus gewählt ist (Anzeige blinkt), drücken Sie + oder -, um den Modus FREE zu ändern.

4. Haben Sie die Einstellung des Freitauchgangs-modus vorgenommen, drücken Sie den Knopf M, um die Einstellung zu speichern und in den normalen Einstellmodus [SET] zurückzukehren.

Hinweis: Sind beide Betriebsarten "Pressluft/ Nitrox" und "Freitauchgang" deaktiviert (OFF wurde eingestellt), aktiviert das Instrument bei Eintauchen in Wasser keinen Tauchgangsmodus.

## **4.4. EINSTELLEN DER** TAUCHALARME IDIVE ALI

Sie können am MOSQUITO einen Tiefenalarm programmieren. Wird dieser Alarm aktiviert, blinkt das -Symbol solange, wie Ihre Tauchtiefe die vorher eingegebene Tiefengrenze überschreitet. Es ertönt 24 Sekunden lang der Alarm. Nachdem der Alarm begonnen hat, können Sie ihn durch Drücken irgendeines Knopfes abschalten.

Einstellen des Tiefenalarms:

1. Drücken Sie  $\underline{\mathbf{S}}$  im Einstellmodus vier (4) mal zur Auswahl des Einstellmodus für den Tauchalarm (Abb. 4.10.)

2. Warten Sie zwei Sekunden bis sich der Modus zur Einstellung des Tauchalarms automatisch aktiviert. Der Status Ein/Aus wird durch [On/ OFF], angezeigt, und blinkt im Display (Abb. 4.11.).

3. Drücken Sie  $S$ , um die Auswahlmöglichkeiten in der folgenden Reihenfolge zu wechseln:

-> Status On/OFF -> Alarm Tiefengrenze -> Alarm Zeitgrenze Minuten (-> Alarm Zeitgrenze Sekunden)

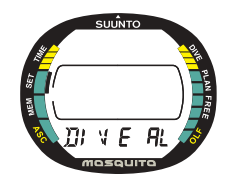

Abb. 4.10. Einstellmodus für den Tauchalarm.

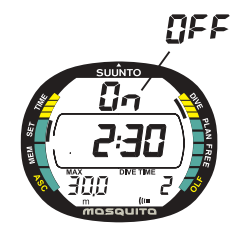

Abb. 4.11. Tauchzeitalarm. Das mittlere Display zeigt eine ver-bleibende Tauchzeit unter 5 Minuten an.

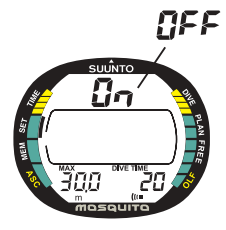

Abb. 4.12. Tauchzeitalarm. Display bei mehr als 5 Minuten ver-bleibender Tauchzeit. 4. Haben Sie den Status [On/OFF] angewählt (Anzeige blinkt), drücken Sie + oder -, um den Status zu ändern. Wenn der Alarm eingeschaltet ist (Status "On"), erscheint das  $\mu$  -Symbol in der unteren rechten Ecke des Displays.

5. Ist die Tiefenanzeige angewählt (Ziffern blinken), drücken Sie +, um den Zahlenwert zu erhöhen, bzw. um den Wert zu vermindern. Dies geschieht in Abständen von 0,5m [1ft]. Halten Sie einen Knopf gedrückt, so beginnt die Tiefenanzeige zu rollieren. Der Tiefenbereich reicht von 3,0m bis 99,5m [10ft – 300ft]. Wird sie auf 0 gestellt, wird der Tiefenalarm deaktiviert.

6. Ist die Anzeige der Tauchzeit angewählt (Ziffern blinken), drücken Sie +, um den Tauchzeitalarm zu erhöhen, bzw. , um den Wert zu vermindern. Wenn der Tauchzeitalarm unter 5 Minuten eingestellt wurde, ist es zudem möglich, auch Sekunden einzugeben. Diese Möglichkeit kann für das Freitauchen genutzt werden (Abb. 4.11.).

Wenn der Tauchzeitalarm auf mehr als 5 Minuten eingestellt wurde, werden keine Sekunden angezeigt (Abb. 4.12.).

7. Nachdem Sie die Einstellung des Tiefenalarms abgeschlossen haben, drücken Sie  $\mathbf{\underline{M}}$ , um die Wahl zu speichern und in den Einstellmodus [SET] zurückzukehren.

### 4.5. EINSTELLEN DER HÖHENANPAS-SUNG, DER PERSÖNLICHEN ANPASSUNG UND DER MASSEINHEIT [ADJ]

Die eingestellte Höhenanpassung und persönliche Anpas-sung werden sowohl an der Oberfläche als auch während des Tauchgangs angezeigt. Stimmt die Einstellung nicht mit den aktuellen Gegebenheiten oder Bedingungen überein (siehe Kap. 3.2.4.), ist es unbedingt nötig, dass der Taucher vor dem Tauchgang die korrekten Werte in den Computer eingibt. Be-nutzen Sie den Einstellmodus für die Höhenanpassung, um den richtigen Höhenwert einzugeben. Nutzen Sie den Einstellmodus für die persönliche Anpassung, um zusätzliche Sicherheit durch ein konservativeres Rechenmodell zu erreichen. Innerhalb dieses Einstellmodus kann auch die Maßeinheit, mit der der Computer arbeitet, gewählt werden (metrisch: m, °C; imperial: ft, °F).

 : Innerhalb von 5 Minuten nach Abschluss eines Gerätetauchgangs kann keine neue Höhenanpassung bzw. persönliche Anpassung vorgenommen werden. Einstellen der Höhenanpassung, persönlichen Anpassung und der Masseinheit:

1. Drücken Sie  $\underline{S}$  im Einstellmodus fünf (5) mal zur Auswahl des Einstellmodus für die Höhenanpassung, die persönliche Anpassung und die Auswahl der Masseinheit.  $(Abb. 4.13.)$ 

2. Warten Sie zwei Sekunden bis sich der Modus automatisch aktiviert. Die Höhenanpassung blinkt im Display (Abb. 4.14.).

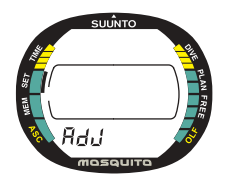

Abb. 4.13. Einstellmodus.

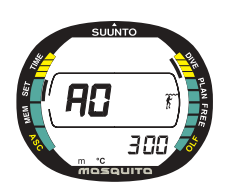

Abb. 4.14. Einstellen der Höhenanpassung.

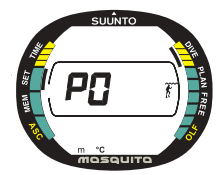

Abb. 4.15. Einstellen der persön-lichen Anpassung.

3. Drücken Sie S, um die Auswahlmöglichkeiten in der folgenden Reihenfolge zu wechseln:

-> Höhenanpassung -> persönliche Anpassung-> Masseinheiten

4. Drücken Sie + oder – während der Höhenwert blinkt, um die Höheneinstellung zu verändern (Abb. 4.16.).

5. Drücken Sie + oder – während der Wert für die persönliche Anpassung blinkt, um diesen zu verändern (Abb. 4.15.).

6. Drücken Sie + oder – während die Masseinheit im unteren Teil des Displays blinkt, um die metrische oder imperiale Masseinheit auszuwählen (Abb. 4.16.).

7. Nachdem Sie die gewünschten Einstellungen vorge-<br>nommen haben, drücken Sie den Knopf <u>M</u>, um die Wahl zu speichern und um zum Einstellmodus [SET] zurückzukehren.

### **WARNUNG**

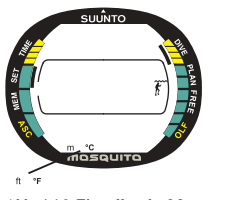

Abb. 4.16. Einstellen der Masseinheit (metrisch oder imperial). Überprüfen Sie immer die Einstellung der Höhenanpassung und der persönlichen Anpassung, um sicher zu sein, dass die Höhenanpassung nicht für einen anderen Höhenbereich eingestellt ist und dass die persönliche Anpassung dem gewün-schten Maß an Konservativität entspricht. Fehler bei der Program-mierung dieser Informationen können zu Fehlern bei der Tauchgangsplanung und zu einem erhöhten Risiko einer Dekompressionserkrankung führen.

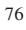

# **5. SPEICHER UND DATEN-TRANSFER [MEM]**

Die Speicherfunktionen des MOSQUITO beinhalten den kombinierten Logbuch- und Tauchprofilspeicher, den Speicher der Tauchgangshistorie für Geräte- und Freitauchgänge und Funktionen zum Datentransfer mit PC-Interface.

 : Nach dem Tauchgang kann 5 Minuten lang nicht auf den Speichermodus zugegriffen werden.

Drücken Sie Knopf M, um von jedem anderen Modus zum Speichermodus [MEM] zu gelangen. Der Text MEM und der Modusindikator auf der linken Seite des Displays zeigen, dass dieser Modus aufgerufen wurde (Abb. 5.1.)

Falls 5 Minuten lang nach der Auswahl des Speichermodus kein weiterer Knopf bedient wird, piept der MOSQUITO kurz und kehrt automatisch zur Zeitanzeige zurück.

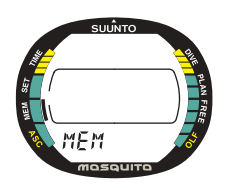

Abb. 5.1. Speichermodus.

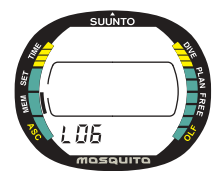

Abb. 5.2. Logbuchspeicher.

### 5.1. LOGBUCH- UND **TAUCHPROFIL-SPEICHER ILOGI**

Dieser Tauchcomputer beinhaltet ein Logbuch mit großer Kapazität und einen Profilspeicher, welcher in Intervallen Daten aufzeichnet. Tauchgänge, die kürzer als das Aufzeichnungsintervall sind, werden nicht berücksichtigt. Das Aufzeichnungsintervall im Pressluft/Nitroxmodus beträgt 20 Sekunden, im Freitauchmodus 2 Sekunden.

Aufrufen des Lobuchspeichers:

1. Drücken Sie S während sich der Computer im Speichermodus [MEM] befindet, um den Logbuchspeicher anzuwählen (Abb. 5.2.). Der Text LOG erscheint am unteren Rand des Displays und zeigt den ausgewählten Modus an.

2. Warten Sie 2 Sekunden lang, bis sich der Logbuchspeicher automatisch aktiviert. Für jeden Tauchgang können Sie sich 4 Seiten im Logbuch ansehen.

3. Benutzen Sie den Knopf S, um in den Logbuch-seiten I, II, III und IV zu blättern.

Die Daten des letzten Tauchgangs werden zuerst dargestellt. Der Text END wird zwischen dem am weitesten zurückliegenden und dem neuesten Tauchgang angezeigt (Abb. 5.7.).

Bitte beachten Sie, dass die chronologische Ordnung im Logbuch durch das Datum des Tauchgangs, nicht durch die Tauchgangsnummer, vorgenommen wird.

Die folgenden Informationen werden auf den 4 Seiten dargestellt:

### Seite I, Hauptanzeige (Abb. 5.3.)

- Tauchgangsnummer innerhalb der Tauchgangsserie. Tauchgänge im Luft- bzw. Nitroxmodus werden durch eine D-Nummer, Tauchgänge im Freitauchmodus durch eine F-Nummer angezeigt.
- Einstiegszeit und Datum des Tauchgangs

## Seite II (Abb. 5.4.)

- maximale Tiefe
- (HINWEIS: Aufgrund größerer Anzeigeschritte kann es hier zu Abwei-chungen bis zu 0.3 m [1 ft] zwischen der Anzeige während des Tauchgangs und der Anzeige im Logbuch kommen) • gesamte Tauchzeit
- 
- Höhenwahl (nicht im Freitauch-Modus)
- Persönliche Anpassung (nicht im Freitauch-Modus)
- blinkendes SLOW, falls der Taucher die maximale Aufstiegsgeschwindigkeit überschritten hat.
- STOP, falls ein verbindlicher Sicherheitsstop nicht eingehalten wurde.
- ASC TIME, falls der Tauchgang dekompressionspflichtig war.

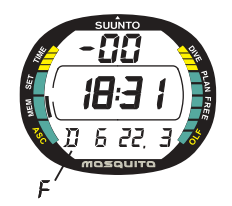

Abb. 5.3. Logbuch, Seite I. Blättern Sie durch die verschiedenen Seiten des Tauchgangs.

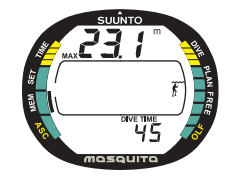

Abb. 5.4. Logbuch, Seite II. Die hauptsächlich relevanten Daten des Tauchgangs

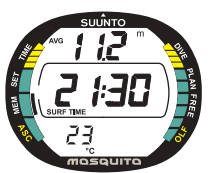

Abb. 5.5. Logbuch, Seite III. Oberflächenintervall, durchschnittliche Tiefe.

חרו PRO 'TB

80 Abb. 5.6. Logbuch, Seite IV. Tauchgangsprofil

- ACHTUNG-Symbol, falls der Tauchgang begonnen wurde, obwohl das ACHTUNG-Symbol angezeigt wurde.
- ein abwärtsgerichteter Pfeil, falls eine Dekompressionsstufe nicht eingehalten wurde.
- der Sauerstoffanteil der Flaschenfüllung (nur im Nitrox-Modus)
- der Sauerstoffgrenzbereich (OLF) für den Tauchgang (nur im Nitrox-Modus)

### Seite III (Abb. 5.5.)

- durchschnittliche Tiefe
- Länge der Oberflächenpause vor dem Tauchgang

• Temperatur bei maximaler Tauchtiefe

## Seite IV (Abb.  $5.6$ .)

- Tauchgangsprofil. Der Computer blättert automatisch durch das Tauchgangsprofil. Hierbei:
- blinkt das ACHTUNG-Symbol, wenn der Taucher den Knopf S zum Setzen eines Lesezeichens gedrückt hat.
- erscheinen SLOW und STOP, wenn diese Anzeige gespeichert wurde
- erscheint ein blinkendes ASC TIME, falls der Tauchgang dekompressionspflichtig wurde.

Die Daten des letzten Tauchgangs werden zuerst gezeigt. Den vorhergehenden Tauchgang können Sie

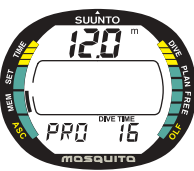

durch Drücken von – aufrufen. Drücken Sie – weitere Male, so bewegen Sie sich rückwärts durch die gespeicherten Tauchgänge. Nur Seite I wird dargestellt, während Sie durch die Tauchgänge blättern. Drücken Sie +, um sich vorwärts durch die Tauchgänge zu bewegen. Es ist möglich, auf allen vier Seiten durch die Tauchgänge zu blättern. Der Text END wird zwischen dem ältesten und dem neuesten Tauchgang angezeigt (Abb. 5.7.).

Der Speicher zeichnet immer die letzten ca. 36 Tauchstunden im AIR/EAN-Modus auf, und etwa 2 Stunden im Freitauchmodus. Wenn neue Tauchgänge hinzugefügt werden (nachdem 36 Tauchstunden überschritten wurden), werden die ältesten Tauchgänge gelöscht. Der Speicherinhalt bleibt auch erhalten, wenn die Batterie ersetzt wird (vorausgesetzt das Einsetzen der Batterie erfolgt gemäss Bedienungsanleitung).

### TAUCHGANGSPROFILSPEICHER [PRO]

Die Darstellung des Profils startet automatisch, wenn die Logbuchseite IV aufgerufen wird (Abb. 5.6.).

Das Tauchprofil wird schrittweise jeweils ca. 3 Sekunden lang angezeigt. Der Tiefenwert ist der im jeweiligen Intervall maximale Tiefenwert.

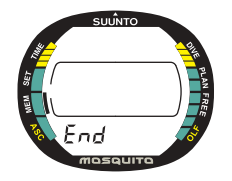

Abb. 5.7. Logbuch, Speicher-ende. Der Text END wird zwischen dem ältesten und dem neuesten Tauchgang angezeigt.

Nach Anzeige der letzten Tiefe des ausgewählten Tauchprofils kehrt der MOSQUITO automatisch zur Logbuchseite I des Tauchgangs zurück. Falls gewünscht, kann das Tauchprofil desselben Tauchgangs nochmals abgerufen werden. Führen Sie dazu die oben genannten Schritte erneut aus.

Der Ablauf des Tauchprofils kann jederzeit durch Drücken eines beliebigen Knopfes gestoppt werden.

- Drücken Sie S, um das Rollieren zu beenden und zur Logbuchseite I desselben Tauchgangs zurückzukehren.
- Drücken Sie +, um das Rollieren zu beenden und zum Rollieren des nächsten Tauchgangs zu wechseln.
- Drücken Sie , um das Rollieren zu beenden und zum Rollieren des vorhergehenden Tauchgangs zu wechseln.
- Drücken Sie M, um das Rollieren zu beenden und an den Anfang des Logbuches zurückzukehren.
- Drücken Sie M zwei (2) mal, um den Logbuchspeicher [LOG] zu verlassen und in den Speichermodus [MEM] zu gelangen.

 : Mehrere Wiederholungstauchgänge gehören zur selben Tauchgangsserie, wenn sich das Flugverbotssymbol zwischen den Tauchgängen nicht ausgeschaltet hat. Siehe auch "Tauchgangsnumerierung" in Kapitel 3.2.3.3.

## 5.2. TAUCHGANGS-HISTORIE IHISI

Die Tauchgangshistorie ist eine Zusammenfassung aller vom Tauchcomputer aufgezeichneten Gerätetauchgänge und Freitauchgänge. Aufrufen des Tauchgangshistorie-Modus:

1. Drücken Sie S zwei (2) mal, während sich der Com-puter im Speichermodus [MEM] befindet, um die Tauchgangshistorie anzuwählen (Abb. 5.8.). Der Text HIS erscheint am unteren Rand des Displays und zeigt den ausgewählten Modus an.

2. Warten Sie 2 Sekunden lang, bis sich die Tauchgangshistorie automatisch aktiviert. Folgende Informationen erscheinen auf dem Display (Abb. 5.9.):

- grösste je erreichte Tiefe
- Gesamttauchzeit in Stunden
- Gesamtzahl der durchgeführten Tauchgänge

Die Tauch-Historie wird durch ein D unten links auf dem Display angezeigt.

Es können maximal 999 Tauchgänge und 999 Tauchstunden gespeichert werden. Wenn dieser Wert erreicht wird, startet die Anzeige wieder bei 0.

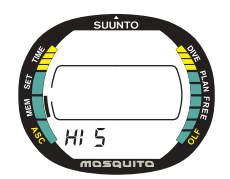

Abb. 5.8. Modus Tauchgangshistorie.

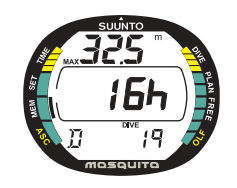

Abb. 5.9. Tauchgangshistorie zu Gerätetauchgängen: Zahl der Tauchgänge, Tauchzeit und ma-ximale Tiefe.

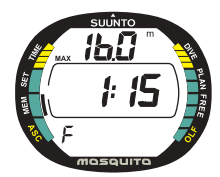

Abb. 5.10. Tauchgangshistorie zu Freitauchgängen.

 : Die maximal erreichte Tiefe kann mit dem optional erhältlichen PC-Interface und der zugehörigen Software SUUNTO Dive Manager auf 0,0m [0ft] zurückgesetzt werden.

3. Um die Tauchgangshistorie der Freitauchgänge aufzurufen, drücken Sie – oder + , während sich der Computer im Modus "Tauchgangshistorie" befindet. Folgende Informationen zu Freitauchgängen werden angezeigt (Abb. 5.10.):

- größte, je erreichte Tiefe<br>• längster durchgeführter I
- längster durchgeführter Freitauchgang

Die Freitauch-Historie wird durch ein F unten links auf dem Display angezeigt.

# 5.3. DATENTRANSFER UND PC-**INTERFACE ITR-PCI**

Der MOSQUITO kann mit Hilfe des zusätzlich erhältlichen PC-Interface und der zugehörigen Software an einen IBM-kompatiblen Personal Computer angeschlossen werden. Über das Interface werden die Daten des Tauchcomputers auf Ihren PC übertragen. Zur Vervollständigung Ihres Logbuches können Sie Daten hinzufügen und es können Ausdrucke Ihres Logbuchs und Ihrer Tauchprofile gemacht werden. Das PC-Interface kann zu Schulungs- und Demonstrationszwecken, für Tauchgangsplanungen oder zum Abspeichern Ihrer gesamten Tauchgänge benutzt werden.

Die Datenübertragung wird mit Hilfe des Wasserkontaktes am MOSQUITO durchgeführt. Folgende Daten werden auf den PC übertragen:

- Tiefenprofil des Tauchgangs
- Tauchzeit
- Dauer des vorangegangenen Oberflächenintervalls
- Tauchgangsnummer
- Tauchgangsart (Scuba/Freitauchen)
- Einstellung von Höhenanpassung und persönlicher Anpassung
- Einstellung des Sauerstoffprozentsatzes und der Sauerstoffsättigungsgrenze (OLF) (im Nitrox-Modus)
- Daten der Gewebeberechnung
- Temperatur zu Beginn des Tauchgangs, bei maximaler Tiefe und am Ende des Tauchgangs
- Beginn des Tauchgangs (Jahr, Monat, Tag und Uhrzeit)
- zusätzliche Tauchgangsinformationen (z.B. SLOW, Unterlassen verbindlicher Sicherheitsstopps, ACHTUNG-Symbol, Lesezeichen, Dekompressionszeichen, Nichtbeachten einer Dekompressionspflicht)
- Seriennummer des Tauchcomputers
- persönliche Informationen (30 Stellen)

Es ist ausserdem möglich, die auf dem PC gespeicherten Daten durch Kommentare oder andere persönliche Informationen zu vervollständigen. Das SUUNTO PC- Interface wird komplett mit einer Interface-Box, der Software und einem Benutzer-handbuch ausgeliefert.

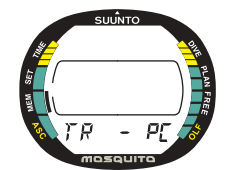

Abb. 5.11. Datenübertragung.

Aufrufen des Datenübertragungsmodus:

1. Drücken Sie  $\underline{S}$  drei (3) mal, während sich der Computer im Speichermodus [MEM] befindet, um den Datenübertragungsmodus anzuwählen. Der Text TR-PC erscheint am unteren Rand des Displays und zeigt den ausgewählten Modus an (Abb. 5.11.).

2. Warten Sie 2 Sekunden lang, bis sich der Datenübertragungsmodus automatisch aktiviert.

 : Wenn sich der Tauchcomputer im Datenübertragungsmodus befindet, werden die Wasserkontakte nur für die Datenübertragung genutzt. Der Tauchgangsmodus wird NICHT automatisch aufgerufen, wenn die Kontakte befeuchtet werden. Die Datenübertragung hält ausserdem die Stopuhr an.

Nachdem Sie die Datenübertragung beendet haben,  $d$ rücken Sie Knopf  $M$ , um wieder in den Speichermodus [MEM] zu gelangen. Falls 5 Minuten lang kein Knopf bedient wird oder keine Daten übertragen werden, piept der MOSQUITO kurz und kehrt automatisch zur Zeitanzeige zurück.

Mit der PC-Software können Sie auch werkseitig vorgenommene Einstellungen ändern. Diese sind:

- Eingabe einer 30-stelligen persönlichen Information (z.B. Ihr Name)
- Rückstellung der Maximaltiefe in der Tauchgangshistorie auf 0.

## **6. PFLEGE UND WARTUNG**

Dieser SUUNTO Tauchcomputer ist ein hochentwickeltes Präzisionsinstrument. Behandeln Sie ihn auch dementsprechend. Er wurde entwickelt, um allen Härten und Anforderungen des Tauchsports standzuhalten. Trotzdem müssen Sie ihn pfleglich behandeln, wie jedes andere Präzisionsinstrument auch.

## **6.1. PFLEGE IHRES MOSQUITO**

- Versuchen Sie niemals, das Gehäuse des MOSQUITO zu öffnen. • Ihr Tauchcomputer sollte alle zwei Jahre oder alle 200 Tauchgänge (je nachdem, welcher Zustand zuerst eintritt) einer Revision durch einen autorisierten Händler unterzogen werden. Diese Revision beinhaltet die Reinigung des Instruments, einen generellen Funktionstest, den Batterieaustausch und eine Dichtigkeitsprüfung. Falls erforderlich, werden Dichtungen, Knöpfe oder das Display ausgetauscht. Für die Revision benötigt man spezielle Werkzeuge und Kenntnisse. Daher ist es erforderlich, einen autorisierten SUUNTO-Fachhändler aufzusuchen. Versuchen Sie nicht selbst an dem Gerät Eingriffe durchzuführen, bei denen Sie sich nicht sicher sind, wie sie vorgenommen werden müssen.
- Sollte sich Feuchtigkeit im Gehäuse des MOSQUITO bilden, lassen Sie das Instrument sofort bei Ihrem SUUNTO-Händler überprüfen.
- Falls Sie Kratzer, Brüche oder Ähnliches, was die Haltbarkeit beeinträchtigen könnte, auf dem Display entdecken, so sollten Sie die Displayscheibe umgehend von Ihrem SUUNTO-Händler austauschen lassen.
- Untersuchen Sie die Federstifte an Armband und Schnalle auf Fehler. Falls sie an Flexibilität verloren haben, lassen Sie sie von Ihrem SUUNTO-Händler austauschen.
- Reinigen und Spülen Sie das Instrument in frischem Süsswasser nach jedem Tauchgang. Reinigen Sie den Wasserkontakt vorsichtig.

- Schützen Sie den Tauchcomputer vor Schlägen, extremer Hitze, direktem Sonnenlicht und chemischen Verunreinigungen. Der Computer kann durch einen Schlag mit einem schweren Gegenstand, wie z.B. einem Presslufttauchgerät, und durch chemische Substanzen, z.B. Azeton, Benzin, Treibmittel, Lösungsmittel, Farbe, Alkohol etc. beschädigt werden. Chemische Reaktionen mit diesen Substanzen können Schäden an Dichtungen und Gehäuse verursachen.
- Bewahren Sie Ihren MOSQUITO an einem trockenen Platz auf, wenn Sie ihn nicht benutzen.
- Der Tauchcomputer zeigt ein Batteriesymbol als Warnung, wenn die Batteriespannung zu niedrig wird. Nun sollte das Instrument solange nicht mehr eingesetzt werden bis die Batterie durch einen autorisierten SUUNTO-Händler gewechselt wurde. (siehe auch Kapitel 3.1.2.).
- Ziehen Sie das Armband des MOSQUITO nicht zu fest. Sie sollten noch einen Finger zwischen Band und Handgelenk hindurchschieben können. Verwenden Sie das Verlängerungsstück, um den Computer über Ihrem Tauchanzug zu tragen.

## 6.2. WARTUNG

Wurde das Instrument über längeren Zeitraum nicht gepflegt, kann ein dünner (oft unsichtbarer) Film das Gehäuse überziehen. Ähnlich dem Belag auf den Scheiben eines Aquariums resultiert dieser Film aus organischen Schmutzpartikeln, die sowohl in Salz- als auch in Süßwasser vorhanden sind. Sonnenöl, Silikonspray und Fett beschleunigen diesen Prozess. Aufgrund dieser Verschmutzung kann es zu Wassereinschlüssen am Wasserkontakt und einer Fehlfunktion des MOSQUITO kommen.

Der Wasser-Kontakt kann mit einer schmalen Bürste (z.B. Zahnbürste) gereinigt werden.

WICHTIG: Der MOSQUITO sollte nach jedem Tauchgang mit frischem Süsswasser gespült und danach mit einem weichen Tuch getrocknet werden. Stellen Sie sicher, dass alle Salzkristalle und Sandpartikel entfernt wurden. Überprüfen Sie auch das Display auf Wasser und Feuchtigkeit. Stellen Sie Feuchtigkeit fest, benutzen Sie den Tauchcomputer NICHT mehr.

VORSICHT!

- Verwenden Sie keine Pressluft, um Wasser vom Instrument zu blasen.
- Benutzen Sie keine Lösungsmittel oder andere reinigende Flüssigkeiten, die das Instrument beschädigen können.
- Testen oder Benutzen Sie den Computer nie unter Überdruck (z.B. in einer Druckkammer.

## 6.3. ÜBERPRÜFUNG DER WASSERDICHTIGKEIT

Die Wasserdichtigkeit des Instruments muss nach jedem Auswechseln der Batterie, oder anderen Reparaturen geprüft werden. Die Dichtigkeitsprüfung erfordert spezielles Werkzeug und besondere Ausbildung.

Überprüfen Sie das Display regelmäßig auf Feuchtigkeit. Stellen Sie Feuchtigkeit fest, ist ein Leck vorhanden. Dieses Leck muss sofort behoben werden, da Feuchtigkeit das Instrument ernsthaft beschädigen kann und Folgeschäden, auch nach einer Reparatur, nicht ausgeschlossen werden können. SUUNTO übernimmt keine Verantwortung für Beschädigungen, die durch Feuchtigkeit am MOSQUITO entstanden sind, wenn die Anweisungen dieser Bedienungsanleitung nicht sorgfältig befolgt wurden.

Im Falle eines Wassereintritts bringen Sie Ihren MOSQUITO zu einem autorisierten SUUNTO-Händler.

## **6.4. BATTERIEWECHSEL**

 : Es wird empfohlen, den Batteriewechsel von einem autorisierten SUUNTO-Fachhändler durchführen zu lassen. Der Wechsel muss mit äusserster Sorgfalt durchgeführt werden, um einen Wassereinbruch im Batteriefach zu verhindern.

 : Defekte hervorgerufen durch unsachgemässen Batteriewechsel sind von der Garantie ausgenommen.

 : Wenn die Batterie gewechselt wird, gehen alle Reststickstoff und Sauerstoffsättigungen verloren. Daher muss die Flugwarnzeit abgelaufen sein oder Sie müssen 48 Stunden oder besser 100 Stunden bis zum nächsten Tauchgang warten.

Alle Daten der Tauchhistorie und Tauchprofile bleiben im Speicher des Tauchcomputers erhalten, wenn die Batterie ordnungsgemäss gewechselt wird. Die Uhrzeit und der Zeitalarm gehen verloren. Im NITROX-Modus werden ausserdem die Voreinstellungen (21 %  $O_2$ , 1.4 bar P $O_2$ ) eingestellt.

Wenn an dem Batteriefach gearbeitet wird, ist Sauberkeit extrem wichtig. Auch die geringste Verunreinigung kann eine Leckage beim nächsten Tauchgang bedeuten.

#### BATTERIE-KIT

Falls Sie sich entschliessen, die Batterie selbst zu tauschen, benötigen Sie ein spezielles SUUNTO Batterie-Kit. Diese Kit beinhaltet eine 3,0 V Lithium-Zell-Batterie in Münzenform und einen neuen O-Ring. Beim Umgang mit der Batterie dürfen nicht beide Pole zur gleichen Zeit berührt werden. Berühren Sie nicht die Oberfläche der Batterie mit den Fingern (Oxydation durch Verunreinigung).

BATTERIEAUSTAUSCH

90 Die Batterie ist an der Rückseite des Instruments (Abb. 6.1.) in einem separaten Fach untergebracht. Um die Batterie zu wechseln, führen Sie folgende Schritte durch:

1. Reinigen und trocknen Sie den Computer sorgfältig.

2. Öffnen Sie den Batteriefachdeckel indem Sie ihn vorsichtig aber fest gegen den Uhrzeigersinn drehen mit Hilfe einer Münze oder eines Schraubendrehers. Nach dem Drehen sollte der Deckel sich vom Batteriefach lösen. Vergewissern Sie sich, dabei keine Teile zu beschädigen. Benutzen Sie eine entsprechend große Münze/Schraubendreher, um den Deckel nicht zu beschädigen.

3. Entfernen Sie den Batteriefachdeckel mit Ihren Fingern. Benutzen Sie auf keinen Fall scharfe Gegenstände dafür, da sonst der O-Ring oder die Dichtfläche beschädigt werden könnte.

4. Entfernen Sie vorsichtig die Batterie von ihrem Kontakt. Die Batterie kann entfernt werden, indem ein Schraubendreher unter die Batterie geführt wird und mit den Fingern herausgenommen wird. Beschädigen Sie auf keinen Fall die elektrischen Kontakte oder die Dichtfläche. Überprüfen Sie das Innere nach Verunreinigungen jeder Art. Wenn Verunreinigungen oder Wasser entdeckt werden, bringen Sie den MOSQUITO zu einem autorisierten SUUNTO-Fachhändler.

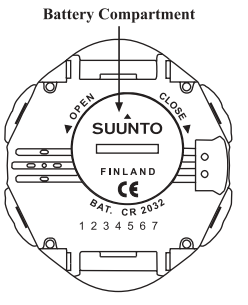

Abb. 6.1. Batteriefach.

5. Entfernen Sie den alten O-Ring aus dem Batteriefach.

6. Überprüfen Sie ausserdem den alten O-Ring. Ein schadhafter O-Ring kann zu einer Leckage nach dem Zusammenbau führen. Schneiden Sie den alten O-Ring nun durch (keine Verwechslungsgefahr), egal ob er noch brauchbar aussieht, oder nicht.

7. Überprüfen Sie, dass das Batteriefach sauber ist. Säubern Sie die Teile falls erforderlich mit einem weichen Tuch.

8. Setzen Sie vorsichtig die neue Batterie in das Batteriefach ein. überprüfen Sie dabei die Polarität der Batterie: das "-" Symbol sollte nach unten, also zum Gehäuse hin zeigen und das "+" Symbol nach oben.

9. Überprüfen Sie den neuen O-Ring auf guten Zustand. Legen Sie ihn in der richtigen Position auf den Deckel. Bitte darauf achten, dass sich kein Schmutz (z.B. Haare, Staub) auf dem O-Ring befindet.

10. Drücken Sie vorsichtig mit dem Daumen den Deckel wieder auf das Batteriefach, wobei Sie sich vom ordnungsgemässen Sitz des O-Ringes überzeugen.

11. Drehen Sie nun den Verschlussring im Uhrzeigersinn, bis in die geschlossene Position.

12. Der Tauchcomputer sollte nun die Uhrzeit 18:00 und das Datum SA 01.01 anzeigen. Aktivieren Sie nun den MOSQUITO. Überprüfen Sie dabei folgendes:

- alle Anzeige-Segmente funktionieren
- die Batterie-Warnanzeige ist erloschen
- der Signalgeber und die Hintergrundbeleuchtung funktionieren
- ob alle Einstellungen in Ordnung sind, wenn notwendig neu einstellen.
- 92

# 7. TECHNISCHE BESCHREIBUNG

# 7.1. GRUNDLEGENDE FUNKTIONSWEISEN

## NULLZEITGRENZEN

Die vom Tauchcomputer angegebenen Nullzeitgrenzen für den ersten Tauchgang auf eine bestimmte Tiefe (siehe Tabellen 7.1. und 7.2.) sind etwas konservativer als die in der U.S. Navy-Tabelle eingetragenen Werte.

TABELLE 7.1. NULLZEITGRENZEN (in Minuten) FÜR VERSCHIEDENE TIEFEN (in Meter) FÜR DEN ERSTEN TAUCHGANG EINER TAUCHGANGSSERIE.

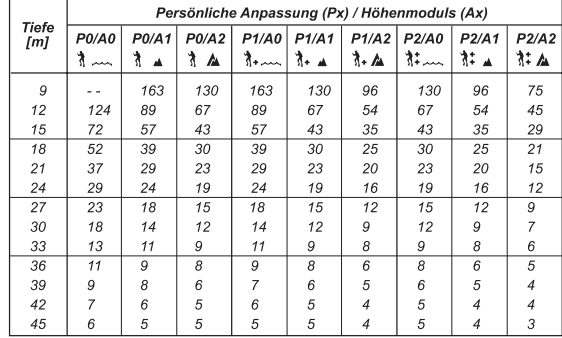

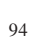

| Tiefe<br>[ft] | Persönliche Anpassung (Px) / Höhenmoduls (Ax) |                 |                        |                                             |               |                |                         |                                      |                |
|---------------|-----------------------------------------------|-----------------|------------------------|---------------------------------------------|---------------|----------------|-------------------------|--------------------------------------|----------------|
|               | P0/A0<br>¥.<br>سب                             | P0/A1<br>R<br>A | <b>P0/A2</b><br>ŗ<br>◬ | <b>P1/A0</b><br>$\mathfrak{g}_{\ast\mu\nu}$ | P1/A1<br>7- д | P1/A2<br>ች- ለአ | P2/A0<br>$\mathfrak{m}$ | P <sub>2</sub> /A <sub>1</sub><br>註。 | P2/A2<br>እ፡ ሌ  |
| 30            |                                               | 160             | 127                    | 160                                         | 127           | 93             | 127                     | 93                                   | 73             |
| 40            | 120                                           | 86              | 65                     | 86                                          | 65            | 53             | 65                      | 53                                   | 43             |
| 50            | 69                                            | 56              | 41                     | 56                                          | 41            | 34             | 41                      | 34                                   | 28             |
| 60            | 51                                            | 38              | 29                     | 38                                          | 29            | 25             | 29                      | 25                                   | 20             |
| 70            | 36                                            | 29              | 23                     | 29                                          | 23            | 20             | 23                      | 20                                   | 15             |
| 80            | 28                                            | 23              | 19                     | 23                                          | 19            | 15             | 19                      | 15                                   | 11             |
| 90            | 22                                            | 18              | 15                     | 18                                          | 15            | 11             | 15                      | 11                                   | 9              |
| 100           | 17                                            | 14              | 11                     | 14                                          | 11            | 9              | 11                      | 9                                    | $\overline{7}$ |
| 110           | 13                                            | 11              | 9                      | 11                                          | 9             | 7              | 9                       | 7                                    | 6              |
| 120           | 10                                            | 9               | 8                      | 9                                           | 8             | 6              | 8                       | 6                                    | 5              |
| 130           | 9                                             | 7               | 6                      | 7                                           | 6             | 5              | 6                       | 5                                    | $\overline{4}$ |
| 140           | $\overline{7}$                                | 6               | 5                      | 6                                           | 5             | 4              | 5                       | $\overline{4}$                       | 4              |
| 150           | 6                                             | 5               | 4                      | 5                                           | 4             | $\overline{4}$ | $\overline{4}$          | 4                                    | 3              |

TABELLE 7.2. NULLZEITGRENZEN (in Minuten) FÜR VERSCHIEDENE TIEFEN [in ft] FÜR DEN ERSTEN TAUCHGANG EINER TAUCHGANGSSERIE.

### BERGSEETAUCHEN

Der atmosphärische Druck ist in grösserer Höhe geringer als auf Meereshöhe. Nach dem Aufsuchen einer grösseren Höhe hat der Taucher, verglichen mit den Druckverhältnissen auf der verlassenen Höhe, "zusätzlichen" Stickstoff in seinem Körper. Dieser "zusätzliche" Stickstoff wird allmählich abgebaut und ein Gleichgewicht im Körper wird wiederhergestellt. Es wird empfohlen, dass Sie Ihrem Körper Gelegenheit geben, sich den veränderten Druckverhältnissen anzupassen und 3 Stunden lang vor einem Tauchgang warten.

Vor dem Tauchen in einem Bergsee muss am Tauchcomputer die richtige Höheneinstellung gewählt werden, damit korrekte Berechnungen für die Gewebe durchgeführt werden können. Der maximale Stickstoffteildruck, den das mathematische Modell des Tauchcomputers zulässt, wird aufgrund des geringeren Umgebungsdrucks reduziert.

Daher verkürzen sich die ausgegebenen Nullzeiten.

### OBERFLÄCHENPAUSEN

Der Tauchcomputer benötigt ein minimales Oberflächenintervall von 5 Minuten zwischen den Tauchgängen, die im Luft- bzw. Nitroxmodus durchgeführt wurden. Ist die Oberflächenpause kürzer als 5 Minuten, gilt der folgende Tauchgang als Fortsetzung des vorhergehenden. Im Freitauchgangsmodus entspricht diese Oberflächenpause zwei Sekunden.

## 7.2. MODELL DER REDUZIERTEN **GASBLASENBILDUNG SUUNTO RGBM**

Das Modell der reduzierten Gasblasenbildung (RGBM = Reduced Gradient Bubble Model) ist ein moderner Algorithmus, der sowohl gelöste als auch freie Gase in Geweben und Blut des Tauchers berücksichtigt. Er wurde in Zusammenarbeit zwischen SUUNTO und Bruce R. Wienke, BSc, MSc, PhD, entwickelt und basiert auf Laborversuchen und Daten aus Tauchgängen, welche auch von DAN zur Verfügung gestellte Daten beinhalten.

Gegenüber dem klassischen Haldane- Modell werden beim RGBM auch freie Gase (Mikrobläschen) berücksichtigt. Die Zusammenhänge realer Gasgesetzmäßigkeiten wurden eingearbeitet. Der Vorteil des RGBM liegt darin, dass ein wesentlich breiteres Spektrum an Situationen abgedeckt werden kann und viele Situationen, die durch Modelle gelöster Gase nicht berücksichtigt werden können, einbezogen werden können. Das Modell enthält:

- die Überwachung mehrerer Tauchgänge an aufeinanderfolgenden Tagen
- die Überwachung kurz aufeinanderfolgender Wiederholungstauchgänge
- die Überwachung eines Wiederholungstauchgangs, der tiefer als der vorhergehende Tauchgang durchgeführt wird.
- die Überwachung rascher Aufstiege, welche ein hohes Potenzial von Mikrobläschen (stillen Blasen) aufbauen.
- 96

### SUUNTO RGBM ADAPTIVE DEKOMPRESSION

Der Algorithmus RGBM von SUUNTO berücksichtigt sowohl die Effekte der Entstehung von Mikrobläschen als auch ungünstige Tauchprofile bei mehreren durchgeführten Tauchgängen hintereinander. Diese Berechnungen werden Ihrer gewählten persönlichen Anpassung entsprechend modifiziert.

Das Muster und die Geschwindigkeit der Dekompression an der Oberfläche wird dem Einfluss durch Mikrobläschen angepasst.

Auch bei Wiederholungstauchgängen ist der maximal zulässige Stickstoffpartialdruck in jeder theoretischen Gewebegruppe massgeblich.

Je nach äusserem Umstand bezieht die durch das SUUNTO RGBM errechnete Dekompressionspflicht einige oder alle der folgenden Faktoren ein:

- Reduktion der gewährten Nullzeiten
- Hinzufügen verbindlicher Sicherheitsstops
- Erhöhung der Dekompressionszeiten
- Empfehlung, ein verlängertes Oberflächenintervall einzuhalten (ACHTUNG-Symbol)

### ACHTUNG-SYMBOL – DIE EMPFEHLUNG, EIN VERLÄNGERTES OBERFLÄCHENINTERVALL EINZUHALTEN

Bestimmte Tauchgangsmuster erhöhen das Risiko einer Dekompressionserkrankung, beispielsweise Wiederholungstauchgänge mit kurzer Oberflächenpause, Wiederholungstauchgänge auf einer größeren Tiefe als der vorhergehende Tauchgang, mehrfache Aufstiege und Tauchgänge an mehreren Tagen hintereinander. Stellt der Computer diese Bedingungen fest, wird er zusätzlich zur Anpassung des RGB-Algorithmus die Empfehlung ausgeben, die Oberflächenpause vor dem nächsten Tauchgang zu verlängern. Er zeigt dies durch das ACHTUNG-Symbol an (siehe auch Kap. 3.2.3.2.).

## **7.3. SAUERSTOFFSÄTTIGUNG**

Die Berechnungen der Sauerstoffsättigung basieren auf momentan akzeptierten Sättigungszeittabellen und -Prinzipien. Zusätzlich benutzt der Tauchcomputer mehrere Methoden, die Sauerstoffsättigung konservativ zu ermitteln. Dies beinhaltet zum Beispiel:

- die angezeigte Sauerstoffsättigung basiert auf Berechnungen, deren Wert zum nächsthöheren ganzen Prozentwert gerundet wird.
- für den Sporttauchbereich wird die empfohlene obere Grenze von 1,4 bar PO<sub>2</sub> als Standardwert verwendet.
- die Grenze der ZNS%-Sättigung von 1,4 bar basiert auf den NOAA Diving Manual Limits von 1991, die Grenzen oberhalb von 1,4 bar wurden jedoch deutlich beschränkt.
- 98

• die Überwachung der Sauerstofftoxizität basiert auf einer Langzeittoleranz und die Abbaugeschwindigkeit für Sauerstoff wurde reduziert.

Sauerstoffrelevante Informationen werden so vom Computer dargestellt, dass alle Warnungen und Anzeigen während jeder Phase des Tauchgangs einfach und schnell erfasst werden können. Zum Beispiel werden folgende Informationen vor und während des Tauchgangs zur Verfügung gestellt, wenn der Tauchcomputer in der Betriebsart "Nitrox" arbeitet:

- eingestellter Wert für den Sauerstoffanteil  $O_2\%$
- farblich abgehobene OLF%- Balkenanzeige zur Überwachung der ZNS%-Sättigung oder OTU%.
- akustische Alarme ertönen und der OLF- Balken beginnt zu blinken, wenn die Grenzen 80% bzw. 100% erreicht werden.
- die Balkenanzeige hört auf zu blinken, wenn der Sauerstoffpartialdruck  $PO<sub>2</sub>$  unter 0,5 bar sinkt.
- akustische Alarme ertönen, wenn der aktuelle Sauerstoffpartialdruck PO<sub>2</sub> die vorher festgelegte Grenze überschreitet.
- im Tauchgangsplanungs-Modus wird die den  $O_2$ % und dem maximalen Sauerstoffpartialdruck  $PO_2$  entsprechende Maximaltiefe angezeigt.

## 7.4. TECHNISCHE ANGABEN

Masse und Gewicht:

- Breite: 48,9 mm [1.92 in]
- Höhe: 54,8 mm [2,16 in]
- Dicke: 15,8 mm [0.62 in]
- Gewicht: 50,3 g [1,78 oz]

Tiefen-Messbereich

- Temperaturkompensierter Druck-Sensor
- Kalibriert in Salzwasser, Angaben im Süsswasser sind ca. 3% niedriger. (Kalibrierung entspricht prEN 13319)
- Maximale Tiefe: 80m [262ft], (entsprechend pr EN 13319)
- Genauigkeit: ± 1% über den ganzen Tiefenanzeigenbereich, noch genauer im Bereich von 0 bis 80m [262ft] bei 20°C [68°F] (entsprechend prEN 13319)
- Tiefenanzeigebereich: 0 bis 99,9m [300ft]
- Anzeigeschritte: 0,1m

Temperaturanzeige:

- Anzeigeschritte: 1°C [1,5°F]
- Anzeigebereich: -20...  $+50^{\circ}$ C (-4...  $+122^{\circ}$ F)
- Genauigkeit: ±2°C [± 3,6°F] innerhalb von 20 Minuten nach Temperaturänderung

### Kalender / Uhr:

- Genauigkeit: ±15 s/ Monat (bei 20°C [68°F])
- 12/24-Stunden-Anzeige

Weitere Angaben:

- Tauchzeit: 0 999 Min (SCUBA), 0 5 Min. (Freitauchmodus)
- Oberflächenintervall: 0 99 Std. 59 Min.
- Tauchgangszählung: 0 99 Tauchgänge für Wiederholungstauchgänge
- Nullzeit: 0 199 Min (größer als 199 Min.: —)
- Aufstiegszeit: 0 99 Min. (wenn größer als 99 Min.: —)
- Dekompressionsstufen: 3 99m oder 10 99ft (wenn größer als 99m/ ft: $-$ )

Anzeigen in Betriebsart "Nitrox":

- Sauerstoffanteil: 21% 50%
- Anzeige des Sauerstoffpartialdruckes
- Sauerstoffsättigungsgrenze OLF: 1 100% (Balkensegment- Anzeige)

Logbuch-/Tauchgangsprofil-Speicher:

- Aufzeichnungsintervall im Luft-/Nitrox-Modus: 20 Sek.; aufgezeichnet wird die während des Intervalls maximal erreichte Tiefe.
- Aufzeichnungsintervall im Freitauchmodus: 2 Sekunden.
- Speicherkapazität:

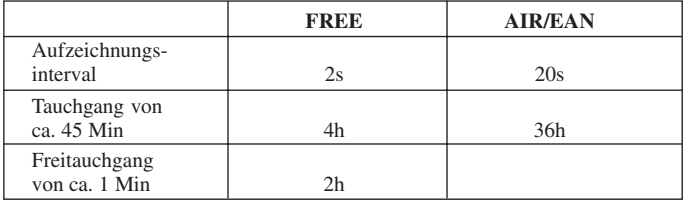

- Tiefenanzeige in Schritten von 0,3m [1ft].
- Genauigkeit: Entsprechend des Aufzeichnungsintervalls.

Betriebsbedingungen:

- Normaler Höhenbereich: 0 3000m [10000ft] über Meereshöhe
- Betriebstemperatur:  $0 40^{\circ}$ C [32°F bis 104°F]
- Lagertemperatur: -20 $^{\circ}$ C +50 $^{\circ}$ C [-4 $^{\circ}$ F bis +122 $^{\circ}$ F]

102 Es wird empfohlen, den Computer an einem trockenen Ort bei Zimmertemperatur aufzubewahren.

Modell zur Berechnung der Gewebe:

- SUUNTO RGBM Algorithmus (entwickelt von SUUNTO und Bruce R. Wienke)
- 9 Gewebegruppen
- Halbwertzeiten der Gewebegruppen: 2,5, 5, 10, 20, 40, 80, 120, 240 und 480 Minuten bei Sättigung. Bei der Entsättigung der Gewebe wurden die Halbwertzeiten vergrössert.
- Reduziertes Risiko der durch Mikroblasen verursachten Sättigung und Einlagerung durch Speichern der tatsächlichen Berechnung bis zu 100 Stunden nach dem letzten Tauchgang.
- Die EAN- und Sauerstoffsättigungs-Berechnungen basieren auf den Empfehlungen von R.W. Hamilton, PhD und momentan gültigen Sättigungsgrenzwerten und -Prinzipien.

#### Batterie:

- Eine 3,0V Lithium-Batterie CR 2032
- Lagerfähigkeit: bis zu 18 Monate
- Batteriewechsel: Alle 18 Monate oder öfter, abhängig vom Gebrauch
- Lebensdauer bei 20°C [68°F]:
	- 0 Tauchgänge/Jahr -> 16 Monate
		-
	- bis 50 Tauchgänge/Jahr -> 11 Monate
		-
	- bis 100 Tauchgänge/Jahr -> 9 Monate
	- bis 200 Tauchgänge/Jahr -> 6 Monate
- 
- 103

Folgende Bedingungen haben Einfluss auf die Lebensdauer der Batterie:

- Tauchgangsdauer und Art der Tauchgänge
- Betriebs- und Lagerbedingungen (z.B. Temperatur). Unter 10°C [50°F] verringert sich die erwartete Lebensdauer auf 50 – 75% des Werts bei 20°C [68°F].
- Benutzung der Hintergrundbeleuchtung und der akustischen Alarme.
- Qualität der Batterie (manche Lithium- Batterien entladen sich unerwartet, was vorher nicht getestet werden kann)
- Lagerzeit des Tauchcomputers bis zum Kauf. Die Batterie wird bei Fertigung im Werk eingebaut.

 : Bei geringer Temperatur oder innerer Oxidation der Batterie kann die Batteriewarnung erscheinen, obwohl die Batteriekapazität hoch genug ist. In diesem Fall erlischt die Warnung normalerweise, wenn der Tauchgangsmodus nochmals aufgerufen wird.

# 8. GARANTIE

 : Die Garantievereinbarungen sind in verschiedenen Ländern unterschiedlich. Informationen zu einem Garantieanspruch finden Sie in der Verpakkung Ihres Tauchcomputers.

SUUNTO gewährt dem Ersteigentümer des Computers eine Garantie von zwei Jahren auf Verarbeitung und Material, bezogen auf nachfolgend aufgeführte Bedingungen:

Der Tauchcomputer sollte ausschließlich von einem autorisierten SUUNTO-Händler gewartet oder repariert werden.

Die Garantie deckt nicht Beschädigung des Instruments durch unsachgemässen Gebrauch, falsche Pflege, mangelnde Sorgfalt, Veränderungen oder unautorisierte Reparaturen. Die Garantie erlischt automatisch bei Missachtung der in der Bedienungsanleitung aufgeführten Pflegevorschriften.

Bei Geltendmachen eines Garantieanspruchs bringen Sie den Computer frachtfrei verpackt zu Ihrem SUUNTO Fachhändler oder einer autorisierten Reparaturwerkstatt. Geben Sie Ihren Namen und Ihre Adresse an und legen Sie Kaufnachweis bzw. Garantiekarte (wie in Ihrem Land erforderlich) bei. Ihre Reklamation wird umgehend bearbeitet, vorausgesetzt, alle erforderlichen Ersatzteile sind vorhanden, und das Produkt wird kostenlos repariert oder ersetzt. Alle durchgeführten Reparaturen, die nicht unter die Garantie fallen, gehen zu Lasten des Besitzers. Die Garantie ist vom Erst-Besitzer nicht übertragbar.

105 Sämtliche Garantieleistungen, eingeschlossen der Garantie der Verkäuflichkeit und Eignung des Instruments für einen bestimmten Einsatzzweck, beginnen am Tag des Produktkaufes und unterliegen den Garantiebedingungen. SUUNTO kann nicht für die Ausfallzeit des Gerätes oder andere entstehende Kosten haftbar gemacht werden. Alle hier nicht aufgeführten Garantievereinbarungen sind nichtig.

Einige Länder erlauben keinen Garantieausschluss für Folgeschäden, daher könnten oben genannte Einschränkungen möglicherweise auf Sie nicht zutreffen. Diese Garantie gibt Ihnen bestimmte Rechte, möglicherweise haben Sie jedoch noch weitere Rechte, die je nach Land unterschiedlich sind.

Diese Garantie deckt keine Versprechungen oder Gewährleistungen, die Ihnen Ihr SUUNTO-Händler ausserhalb der regulären Garantie zusichert. Kein Händler ist autorisiert, diese Garantiebestimmungen zu verändern oder Zusätze hinzuzufügen.

Ein Batteriewechsel wird durch diese Garantie nicht abgedeckt.

Dieses Benutzerhandbuch sollten Sie zusammen mit Ihrem Tauchcomputer aufbewahren.
## 9. STICHWORTVERZEICHNIS

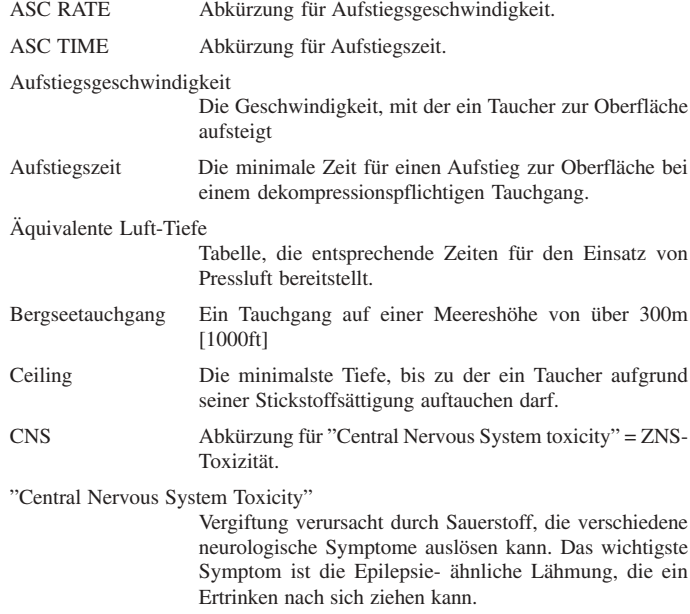

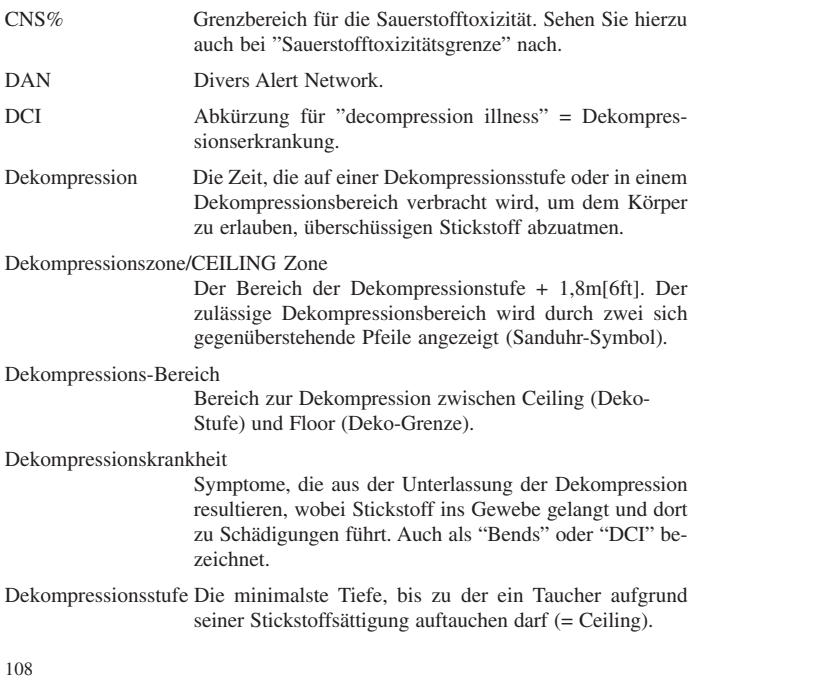

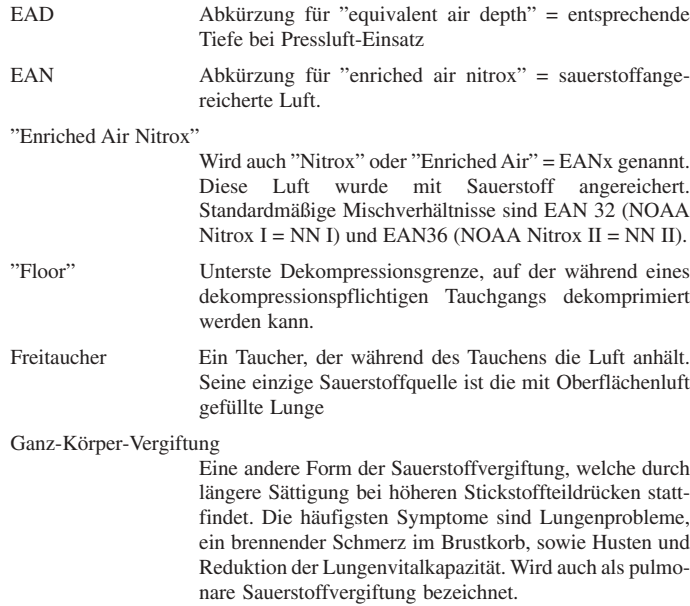

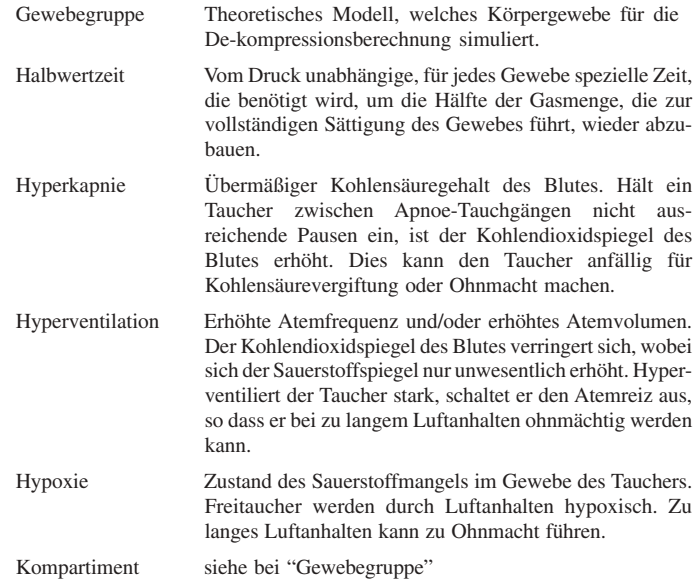

Multi-Level-Tauchgang

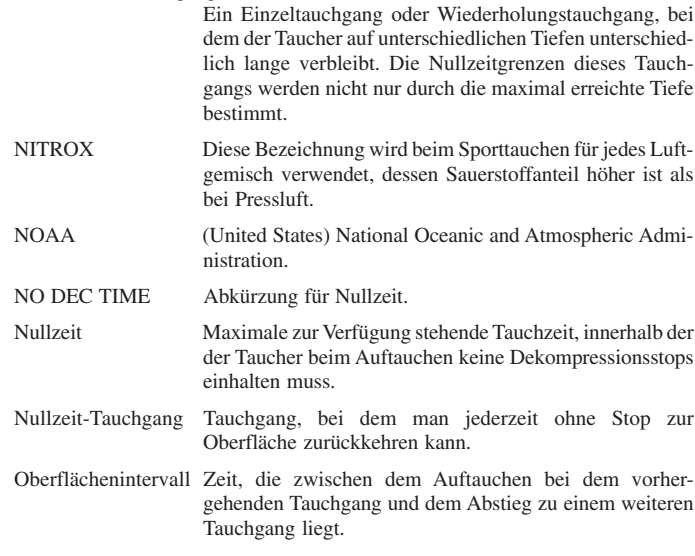

OEA = EAN = EANxAbkürzung für Mischgas (Oxygen Enriched Air Nitrox).

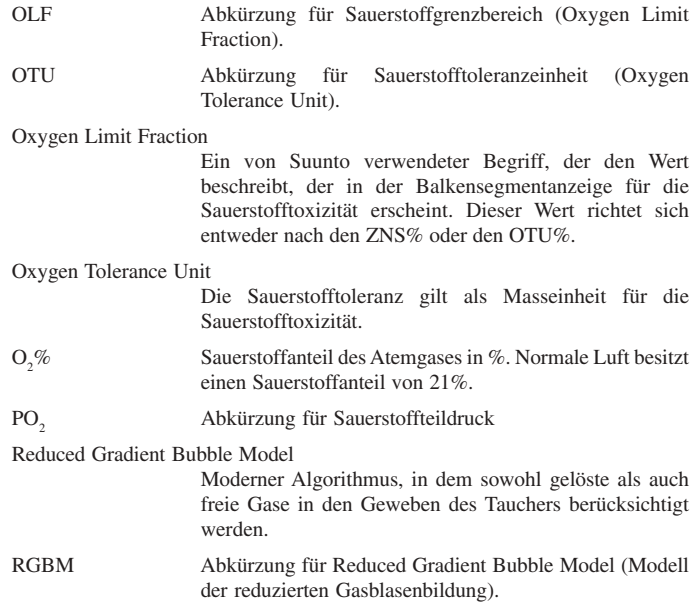

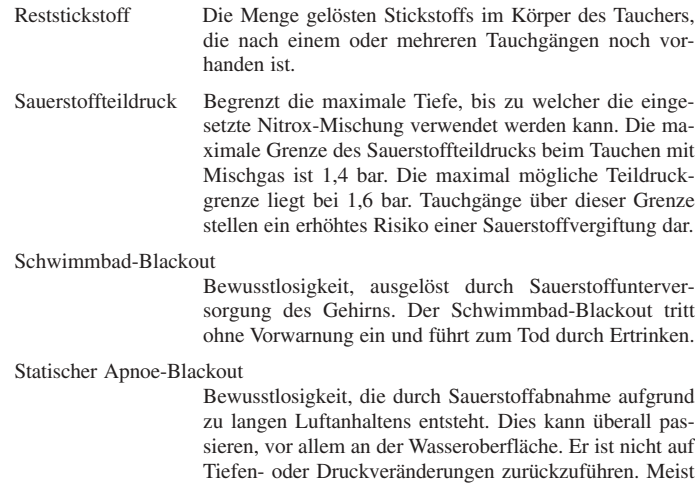

langer Streckentauchphasen auf. SURF TIME Abkürzung für "surface interval time" (Oberflächenintervall).

tritt er in Schwimmbädern an der Oberfläche oder während

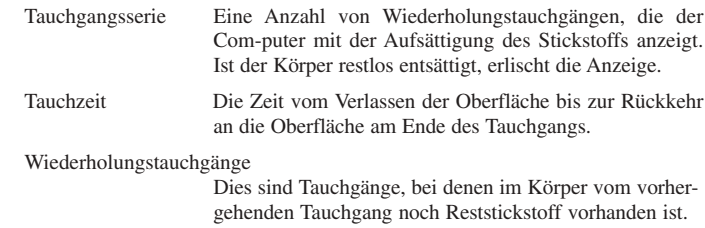

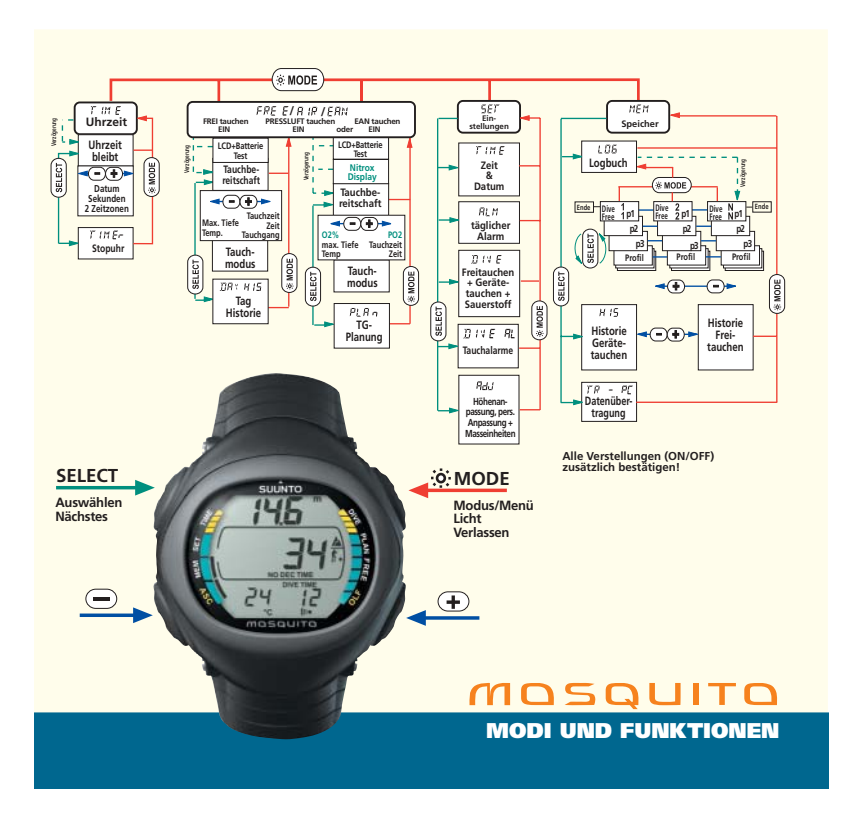

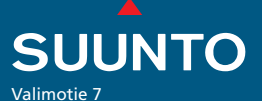

Valimotie 7 FIN-01510 Vantaa, Finnland Tel. +358 9 875 870 Fax +358 9 875 87301 www.suunto.com